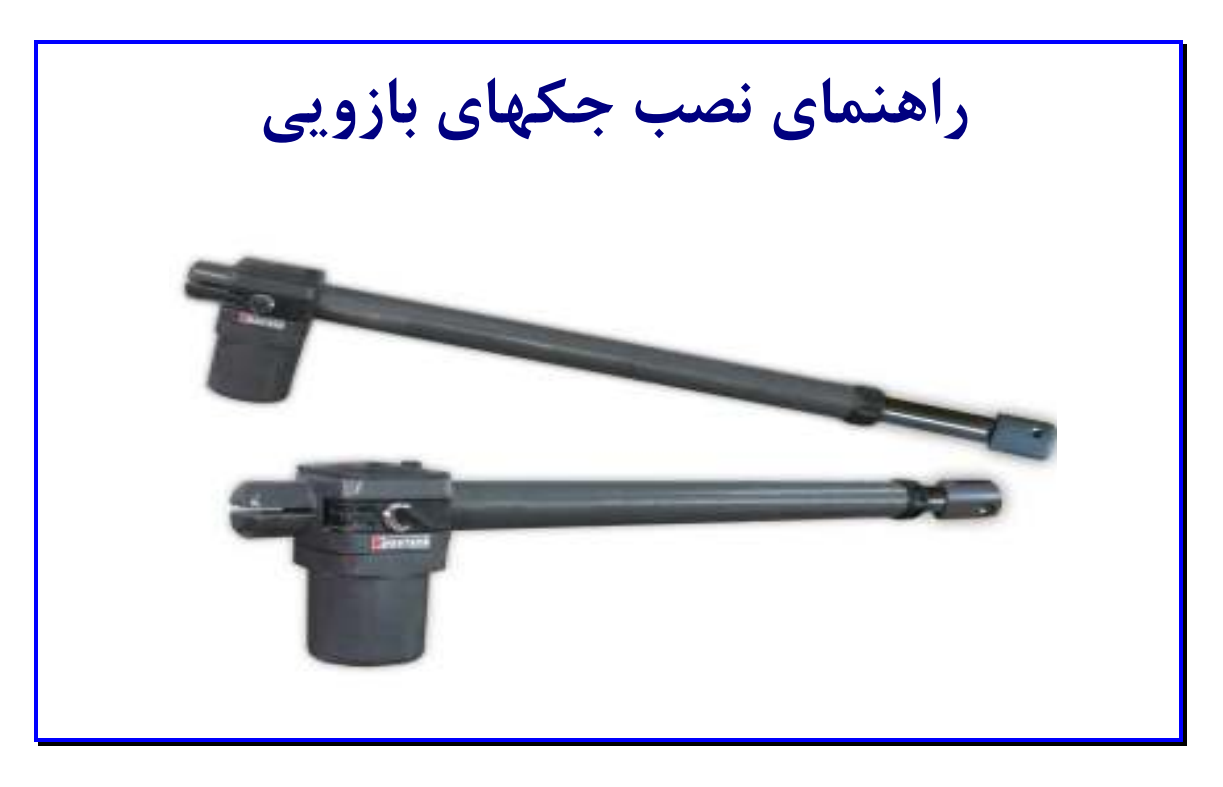

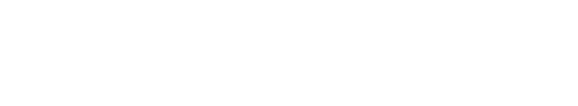

# مشخصات جكهاي ليدر پروتكو و فراز

- قابليت نصب بر روي انواع درب هاي كشويي ، دو لنگه ، تك لنگه و .......
	- مجهز به نمايشگر ، جهت كليه دستورالعملها و اخطارهاي سيستم.
- قابليت نصب قفل الكترونيكي بر روي درب با استفاده از كارت رابط ( MEL( .
- امكان برنامه ريزي دكمه هاي ريموت در سه مد معمولي ، تك لنگه اي و Stop.
	- امكان برنامه ريزي هر كدام از جكها به صورت جداگانه.
	- داراي خروجي براي كنترل روشنايي و غيره (در مركز A60/1Q (

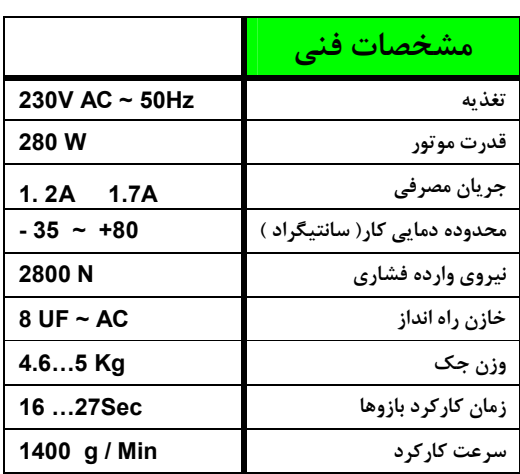

## معرفي انواع جك ها

اين مجموعه درب بازكن شامل يك جفت جك قدرتمند با موتوري كم صدا ميباشد . اندازه حركت جكها برحسب نوع جك به قرار ذيل مي باشد:

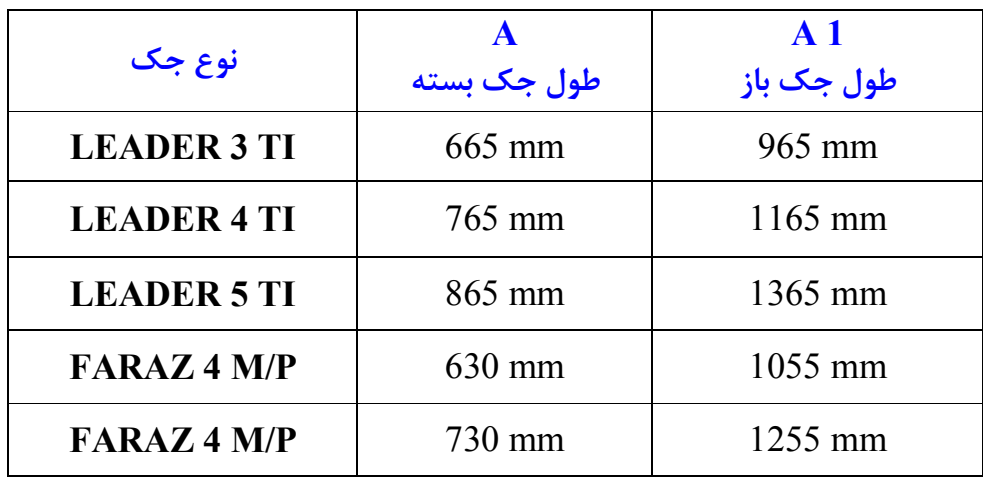

راهنماي نصب جكهاي بازويي صفحه 2

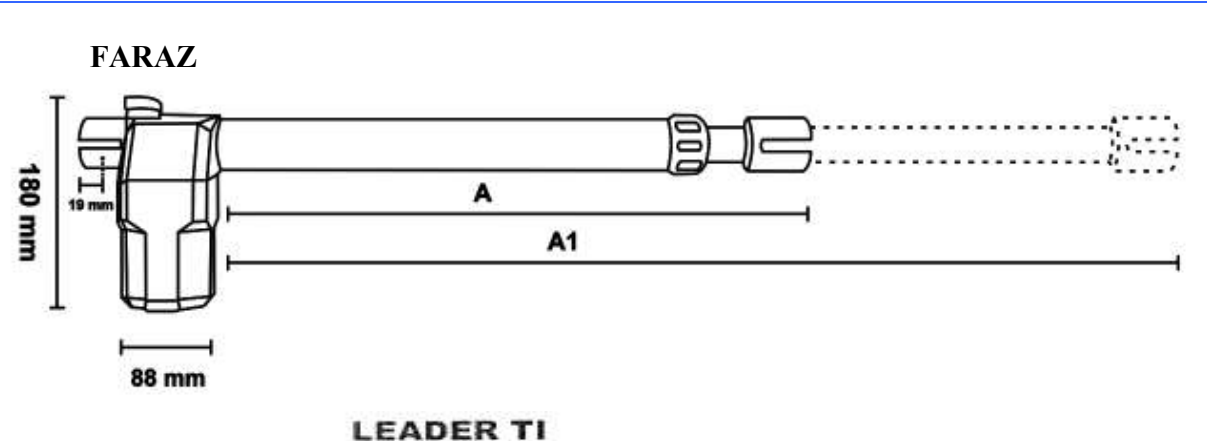

 $188$  $90$  $\rightarrow$  $\frac{1}{20}$  $20H$  $20H$ A  $A<sub>1</sub>$  $\rightarrow$ 

طبق اشكال زير ، روي زبانه موتور هر جك يك سوئيچ خلاص كن وجود دارد كه هنگام قطع برق يا بروز مشكلي در سيستم كه باعث از كار افتادن آن شود، مي توان با چرخاندن سوئيچ به سمت OPEN در جكهاي مدل فراز يا بيرون كشيدن زبانه در جكهاي پروتكو، گيريبكس را خلاص نموده و بصورت دستي درب ها را باز و بسته نمود. بديهي است در صورتي كه زبانه ها در داخل باشند، يا سوئيچ در سمت CLOSE باشد، جكها اجازه هيچگونه حركتي را به صورت دستي به لنگه هاي درب نمي دهند .

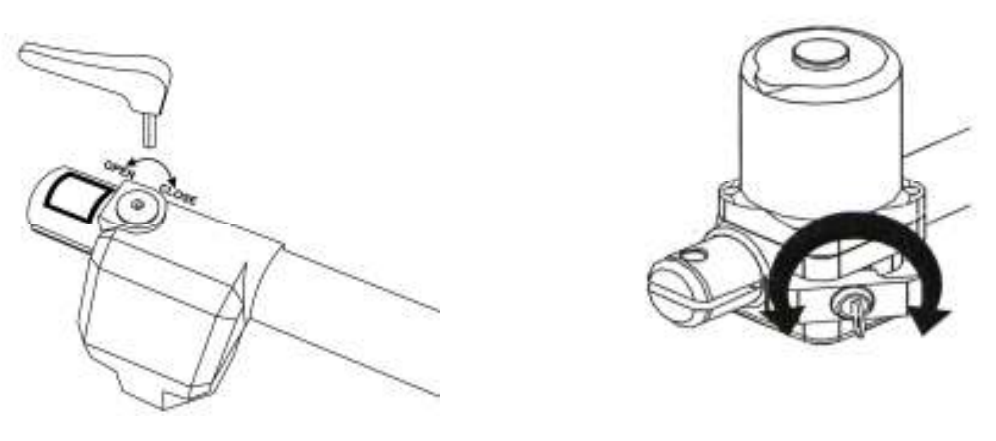

### متعلقات و لوازم جانبي يك سيستم كامل

1) يك جفت جك همراه با قفل خلاص كن 2) تكيه گاههاي ابتدا و انتهاي دو بازو بهمراه پيچهاي آلن و محورهاي استوانه اي آنها تكيه گاهها در دو نوع S1 و S3 مي باشند كه نوع ( S1( sx ) جهت ابتداي بازوي چپ و نوع جهت ابتداي بازوي راست مورد استفاده قرار مي گيرد.  $\mathrm{S}1(\mathrm{~d} \mathrm{x} \, )$ 

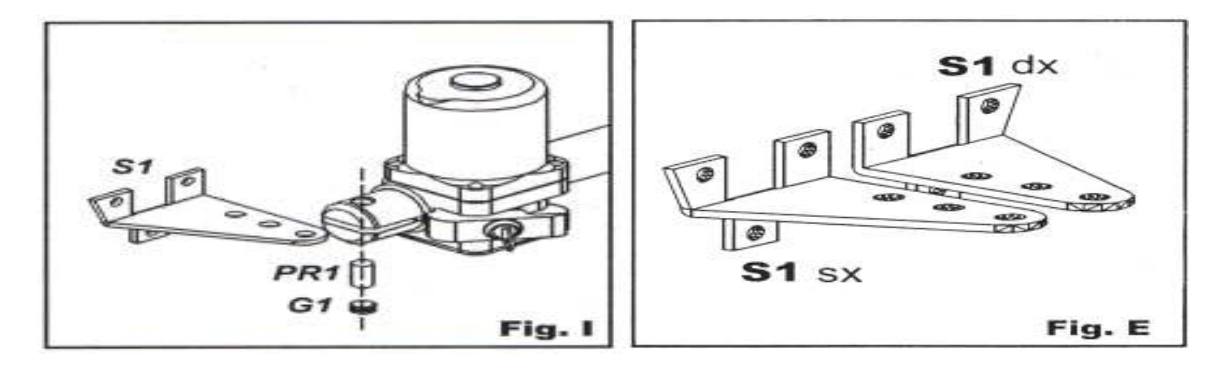

نوع 3S جهت انتهاي دو بازو مورد استفاده قرار مي گيرد.

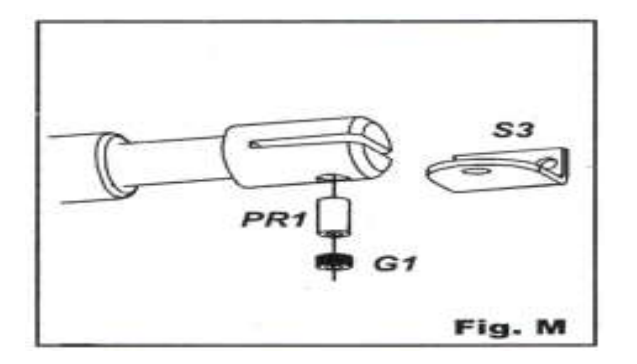

3) دو عدد ريموت كنترل دو عدد ريموت كنترل سه دكمه اي كه پس از شناسانده شدن به مركز ، جهت فرمان دادن بصورت راديويي از راه دور مورد استفاده قرار مي گيرند . هر دكمه ريموت به طور دلخواه قابل برنامه ريزي به صورت ذيل مي باشد ؛

 $STOP.$  . دو لنگه اي، ب. تک لنگه اي ( پياده رو )، ج

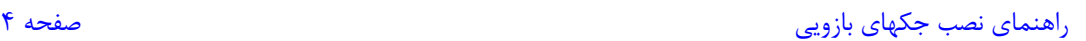

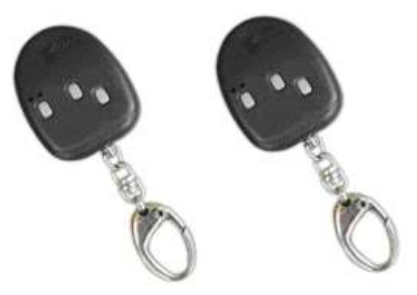

4) دو عدد خازن راه انداز هر موتور داراي يك خازن 8 ميكروفاراد AC مي باشد كه جهت راه اندازي موتورها استفاده ميشود.

5) يك جفت چشم الكترونيك ( گيرنده و فرستنده ) بهمراه چهار عدد پيچ و رولپلاگ چشمهاي الكترونيك جهت تشخيص موانع متحركي كه ممكن است در حين كاركرد موتورها بين درب ها قرار گيرند ، بكار مي روند . كه نوع عكس العمل جك ها بستگي به نوع بستن اتصالات چشمها دارد ، كه دو مد باز و بسته مي تواند باشد . چشم فرستنده TX و چشم گيرنده ، نام دارد كه  $\overline{\text{RX}}$  داراي كنتاكت باز (NO) مي باشد  $\overline{\text{RX}}$ 

> 6) يك عدد كليد سلكتور بهمراه يك جفت سوئيچ ( نصب اختياري ) جهت فرمان دستي ( بدون نياز به ريموت كنترل ) به مركز از كليد سلكتور استفاده مي شود . اين كليد در حالت معمولي باز است و براي فعال كردن آن بايد آن را در سمت ساعتگرد با سوئيچ مربوطه چرخاند كه بطور فنري به حالت اوليه باز مي گردد و اين عمل پالسي براي مركز مي سازد كه اين پالس مي تواند جهت START يا STOP جك ها بكار رود.

> برقاب و روقاب بهمراه مركز كنترل ( Q60) و ترانس مربوطه ( مركز Q60 مغز اصلي فرمان دهنده سيستم مي باشد كه عملكرد آن را مي توان توسط چهار دكمه A ، B ، C ، D كه در سمت چپ آن تعبيه شده برنامه ريزي نمود . پيغامهاي مختلف آن ( مقدار متغيرها ، متغيرها ، تأييد ، خطاهاي سيستم و ... ) بوسيله دو نمايشگر نمايش داده مي شود.

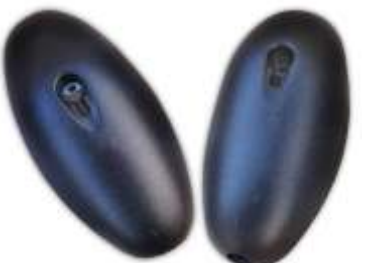

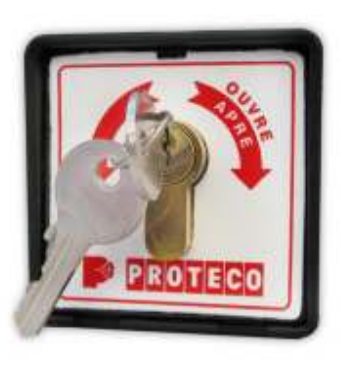

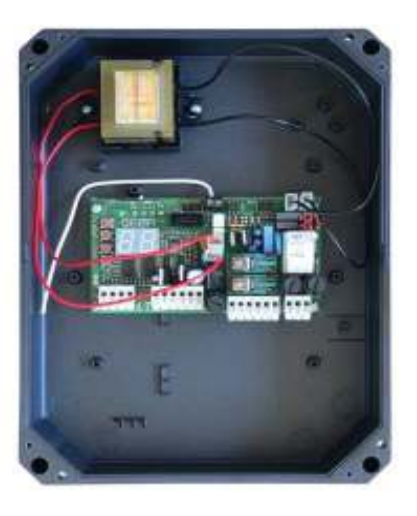

8) يك عدد لامپ چشمك زن ( نصب اختياري ) لامپ چشمك زن يا فلاشر جهت آگاهي كاربران از فعال يا غير فعال بودن سيستم از داخل يا خ ارج ساختمان بكار مي رود اين لامپ معمولاً روي چهارچوب درب نصب مي گردد تا از دو طرف قابل ديدن باشد. نوع ديگري از اين لامپ چشمك زن، جهت افزايش برد ريموت ها، داراي آنتن مي باشد.

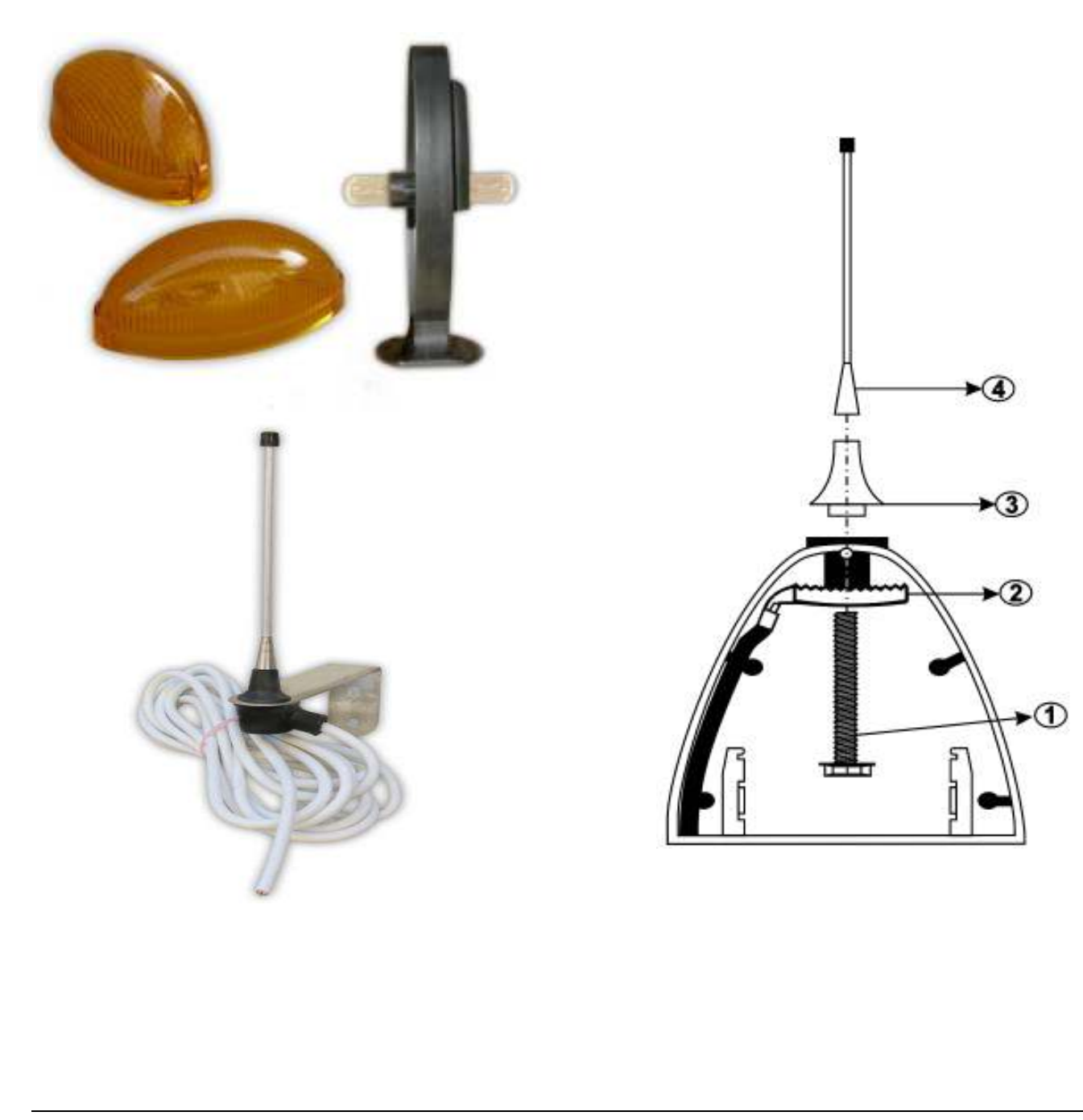

نحوه انتخاب نوع جك متناسب با درب جك مورد نياز برحسب طول و وزن درب (با توجه به جدول و نمودار زير) انتخاب مي شود. حتي الامكان بايد نوع جك در صورت نداشتن محدوديت مكاني بزرگتر انتخاب گردد، چرا كه هر چه جك بزرگتر باشد قدرت كمتري جهت باز نمودن درب مصرف و طول عمر موتورها بيشتر مي شود . ( وزن و طول فقط يك لنگه درب در نمودار زير مورد نظر است )

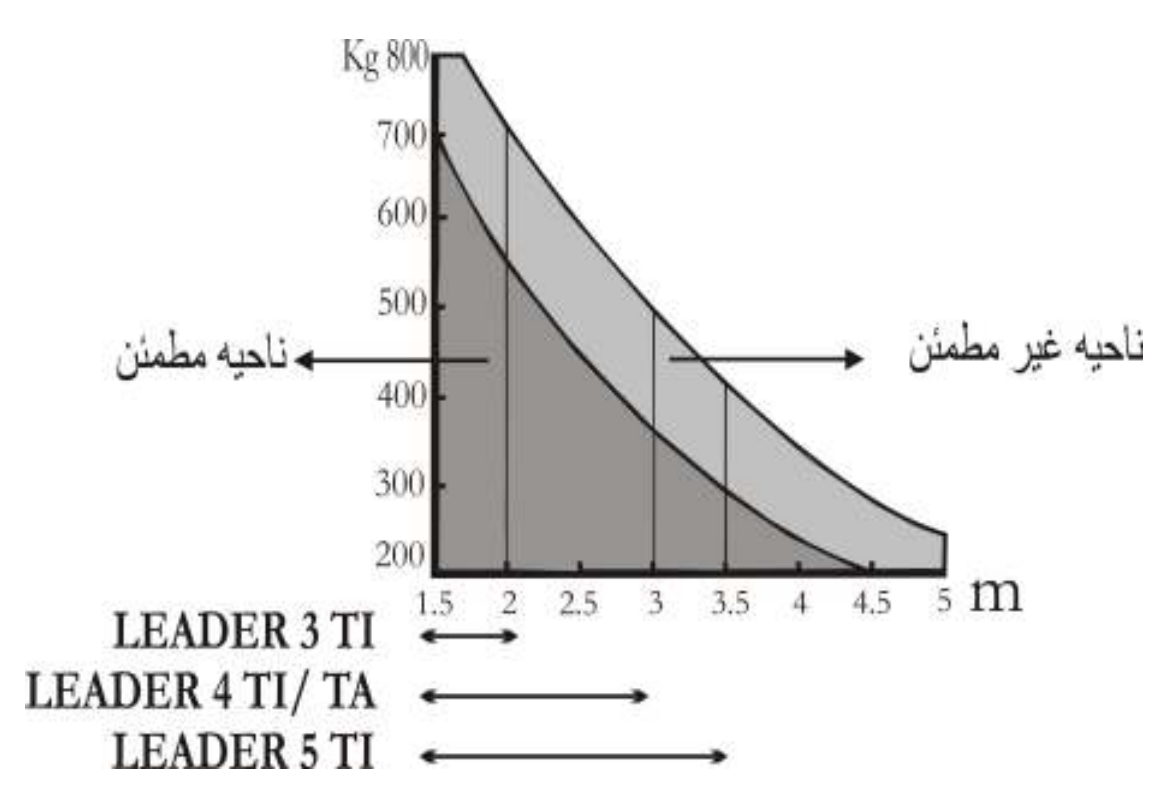

مقادير توصيه شده براي حداكثر طول يك لنگه درب:

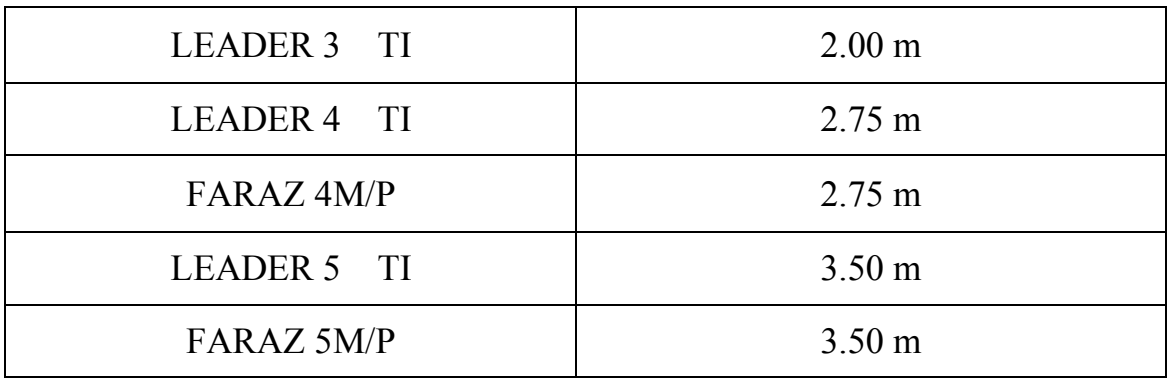

### راهنماي نصب فيزيكي و مكانيكي

همانگونه كه در شكل زير ديده مي شود ابتداي جك ها بر روي ستون كناري درب (1 ) حتي الامكان وسط دو لولا و انتهاي جك ها به مكاني كه درب، در آن قسمت چارچوب داشته باشد، حتي الامقدور نزديك به ابتداي درب، نصب مي گردد. چراغ چشمك زن (6) و آنتن (4) نيز در صورت نياز در بالاي چارچوب نصب مي گردد.

چشمهاي الكترونيكي به دو صورت قابل نصب مي باشد: -1 درصورتيكه دربها بطرف داخل ساختمان باز شوند، چشمها بايد بگونه اي نصب گردند كه باز شدن درب ها باعث انسداد ديد چشمها نگردد.

2 - براي نصب چشمها در بيرون درب، بدليل باز شدن درب ها به طرف داخل، معمولاً چشمها را درست روبروي هم در يك راستا و حداكثر در ارتفاع cm60 از كف زمين بر روي چارچوب درب، نصب مي نمايند.

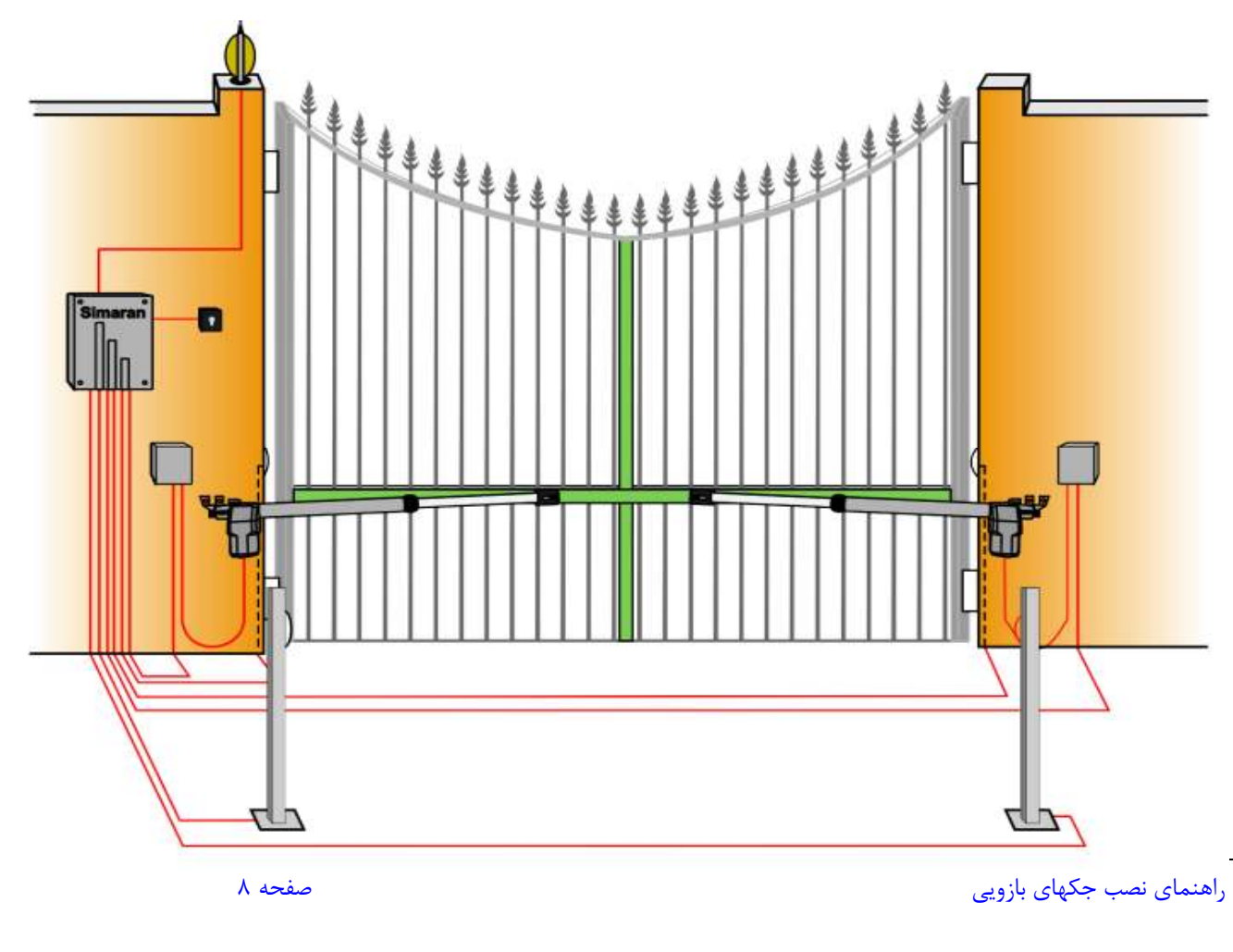

#### نصب مكانيكي جك ها

در صورتيكه بخواهيم جك ها بدرستي كار كنند و طول عمر موتورها و خود مركز بيشتر شود بايستي جك ها طوري نصب گردند كه حداقل فشار به آنها آمده و حداكثر بهره وري را داشته باشند. براي نصب جك بايد دو نقطه انتخاب شود، انتخاب محل نصب جك بر روي چارچوب يا ديوار و بر روي لنگه درب.

جهت پيدا كردن محل تقريبي تكيه گاهها، درب را كاملا ببنديد و جك را كاملا باز كنيد. سپس حدود mm50 جكها را براي رگلاژهاي بعدي داخل ببريد. تكيه گاهها را در زبانه هاي ابتدايي و انتهايي جك وارد كرده و پيچ كنيد. در حالي كه جك كاملا با سطح افق تراز است، محل تقريبي تكيه گاهها را روي درب و ستون كناري آن مشخص كنيد.

نحوه محاسبه محل نصب تكيه گاهها روي ستون كنار درب براي انواع جكها

روي شكل زير مورارد زير را در نظر داشته باشيد: . فاصله بين مركز لولاي درب تا مركز جاي چرخش ابتداي بازو روي تكيه گاه . فاصله بين مركز لولاي درب تا مركز جاي چرخش ابتداي بازو روي تكيه گاه ا فاصله مركز لولاي درب تا كف پايه نگه دارنده ابتداي بازو .  ${\rm D}$ 

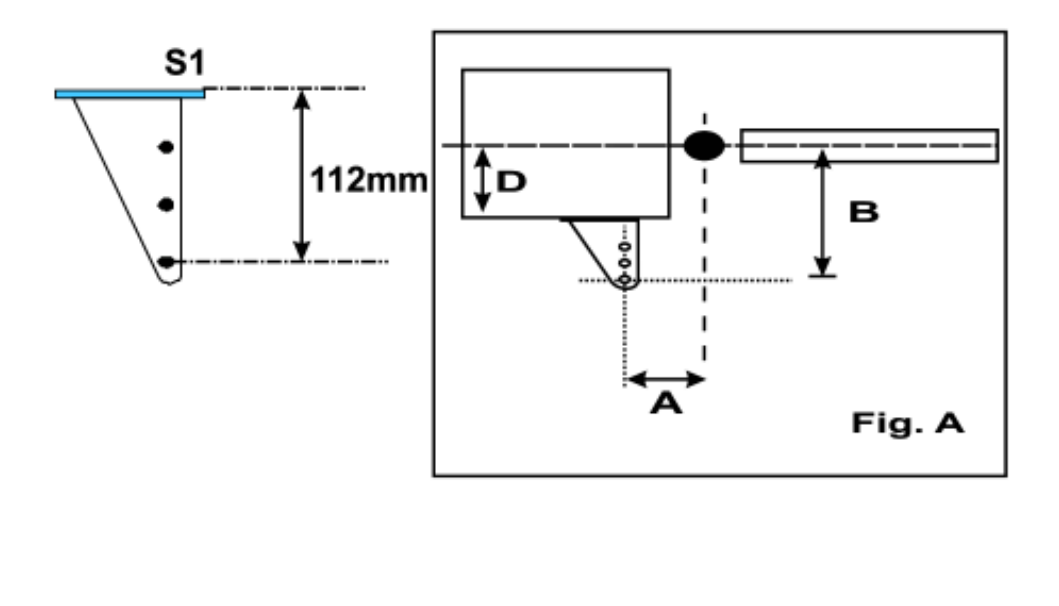

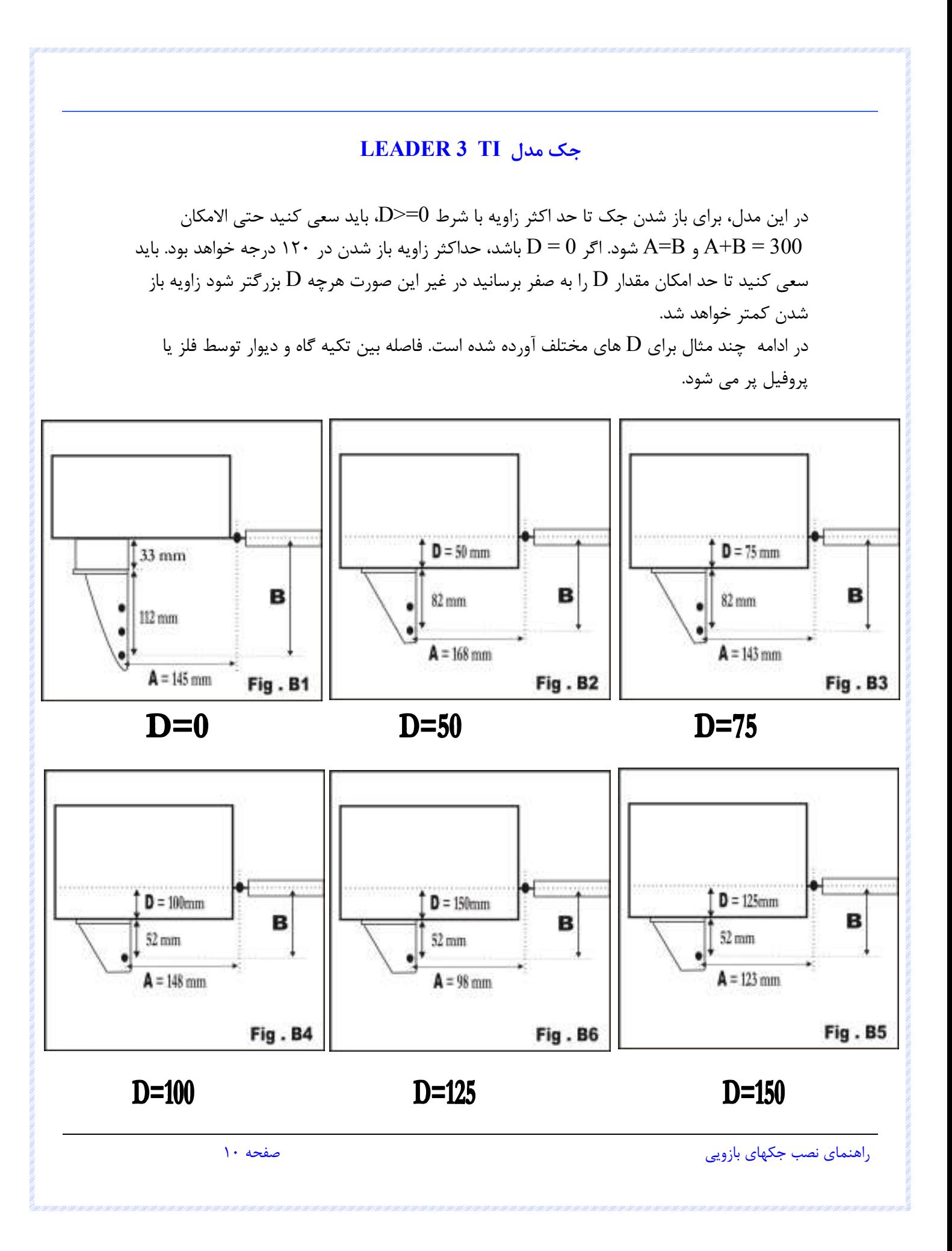

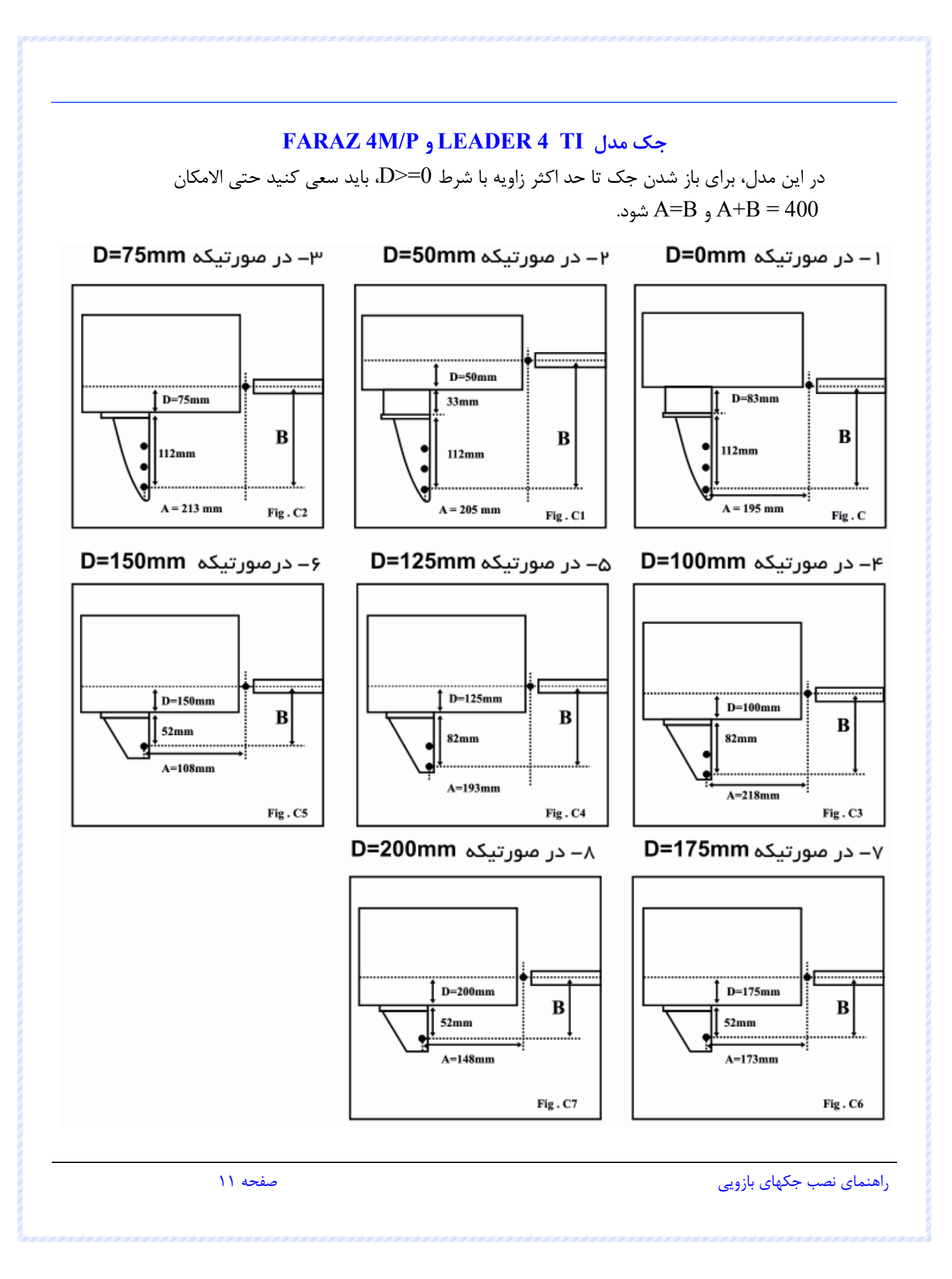

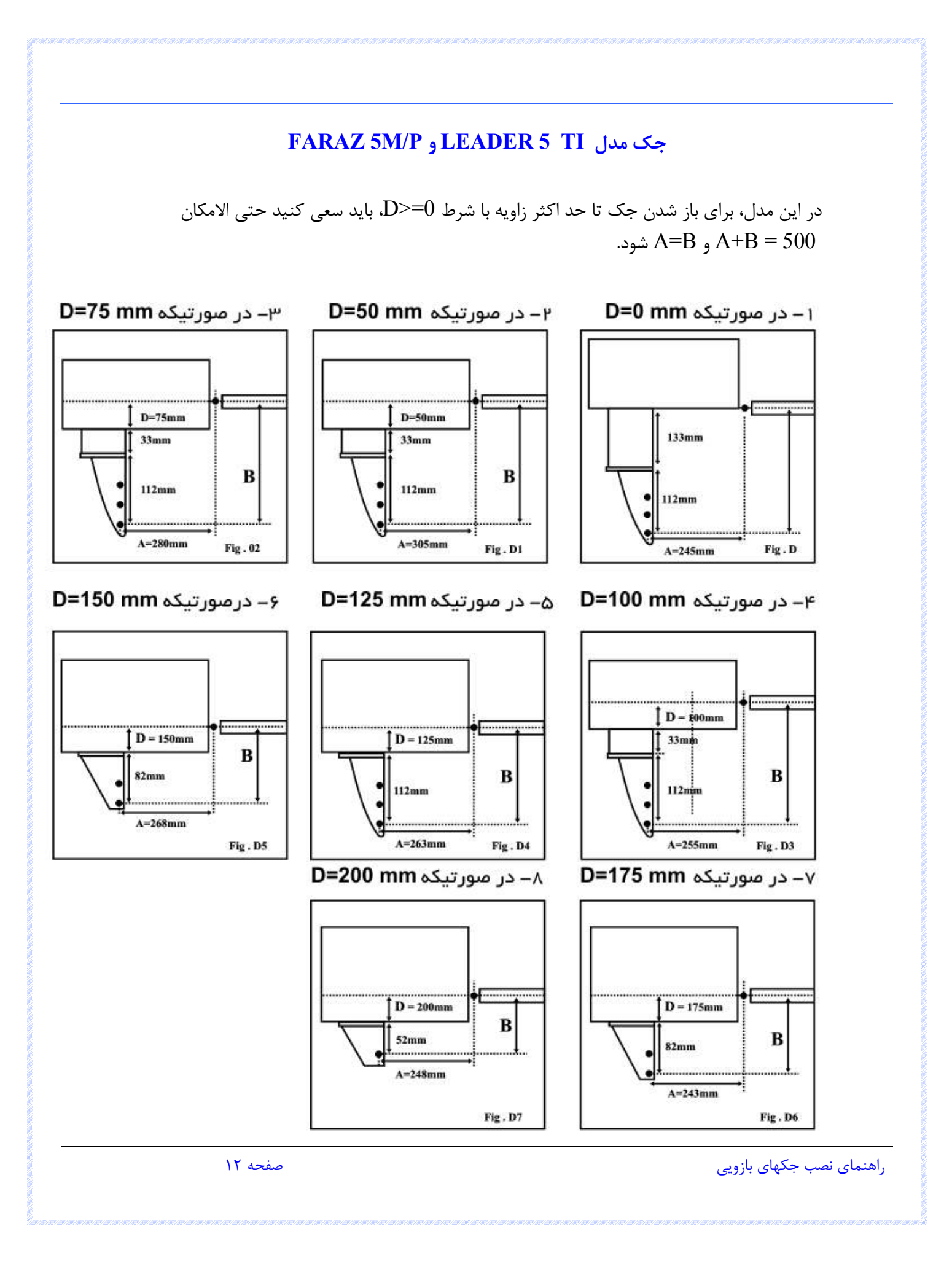

1) وقتي درب ها بسته است ، جك باز مي شود و وقتي درب باز مي شود ، جك بسته مي شود. جهت جلوگيري از باز يا بسته شدن بيش از حد درب، بايد از استوپرهاي محكمي در نقاطي كه با حرف مشخص شده است، روی زمین یا چار چوب، استفاده شود. اگر مدت زمان باز و بسته شدن درب به  $\rm{B}$ هر دليلي تغيير نمايد، اين استوپرها مانع از وارد آمدن فشار مضاعف به درب و يا جك مي شود. براي جلوگيري از ضربه خوردن دربها مي توان بر روي استوپر ها مقداري لاستيك نرم يا فوم ضخيم چسباند.

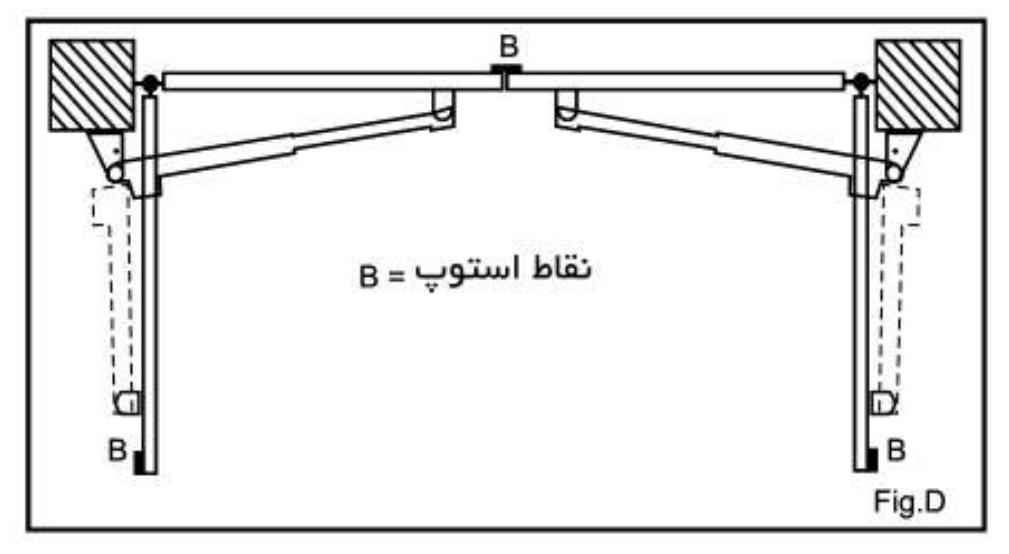

2) حداقل فاصله تكيه گاه 1S از لبه كناري ديوار بايد 3) در مواردي كه ديوار مانند محيط حاشور خورده mm30 باشد.

نكات نصب

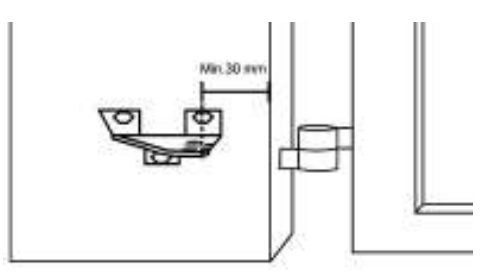

باشد ، بايد فاصله E حتماً بيشتر از اندازه قطر موتور و سوئيچ دستي پشت آن باشد. براي گير نكردن متعلقات به ديوار، فاصله E بايد بزرگتر از 100 + A باشد.

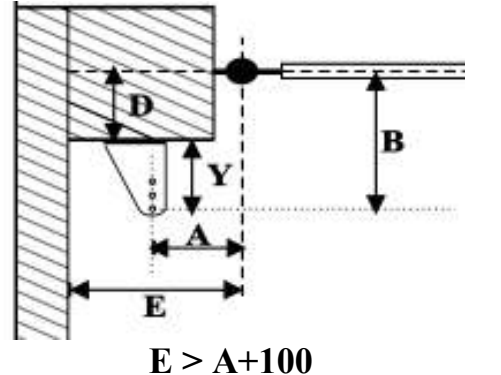

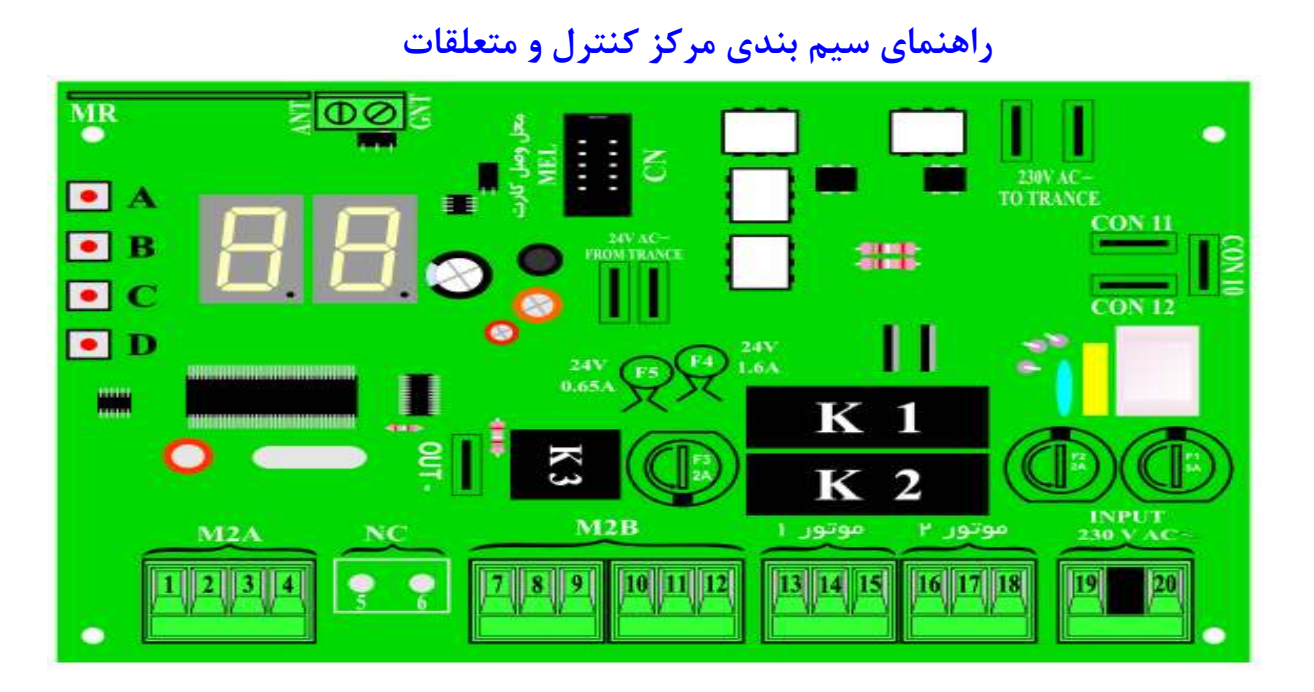

فيوز هاي مقاومتي 4F و 5F در صورتيكه اتصالي در مدار رخ مي دهد، مي توانند خودشان را بعد از چند ثانيه بازسازي كنند، در صورتيكه اتصالي باعث قطع 4F يا 5F گردد، شما بايد برق سيستم را خاموش كرده، ترمينالهاي A2M و B2M را از سوكت خارج كرده و بعد از چند ثانيه در حاليكه مطمئن هستيد، اتصالي مدارتان را رفع كرده ايد، دوباره برق سيستم را روشن كنيد. فيوز ها بطور اتوماتيك به حالت اوليه باز خواهند گشت.

### اتصال موتورها به مركز

جك هاي بصورت چپ و راست ميباشند كه جك راست به لنگه سمت راست درب و جك چپ به لنگه سمت چپ درب متصل مي شود. اگر موتور چپ را M1 و موتور راست را M2 نامگذاري كنيم، سيم بندي دو مــوتور مطابق شكل ميباشد.

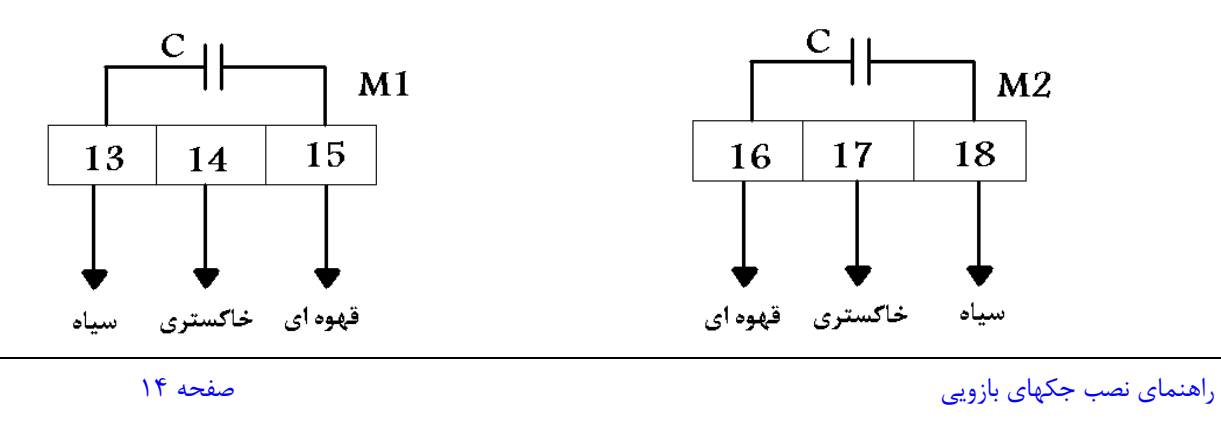

اگر موتور را بگونه اي قرار دهيد كه برآمدگي موتور جك در مدل ليدر رو به بالا و در مدل فراز رو پايين، سوئيچ آن ديده شود و بازوي جك به طرف چپ باز شود ، اين موتور را موتور چپ ناميده مي شود (1M(. اين موتور روي لنگه اي از درب كه ابتدا باز مي شود بايد نصب گردد. و اگر در همين شرايط بازوي جك به طرف راست باز شود، اين موتور را موتور راست ناميده مي شود (2M(.

توجه :

سيم سبز-زرد موتورها ( سيم ارت ) جهت محافظت از برق گرفتگي مي باشد كه در صورت نياز بايد به يكي از كانكتورهاي A يا B يا C) 12CON 11,CON 10,CON (روي برد مركز وصل گردد. در كل اگر متوجه شديد هر يك از موتورها برخلاف جهتي كه بايد، حركت مي كند، كافيست جاي سيمهاي سياه و قهوه اي را عوض كنيد تا سمت حركت بازو عوض شود.

#### اتصال فتوسلها ( چشمهاي الكترونيك ) به مركز

درون چشمها جمپري جهت تغيير تغذيه به  $V$  12 يا  $V$  وجود دارد كه بايد آن را روي  $V$  24 قرار دهيد.اگر گرد و غبار بيش از حد محيط يا فاصله زياد مانع از كاركرد صحيح چشمي ها شود، با برداشتن جمپر 1J روي چشمي گيرنده، ميتوان محدوده ديد چشمي ها را بالاتر برد.

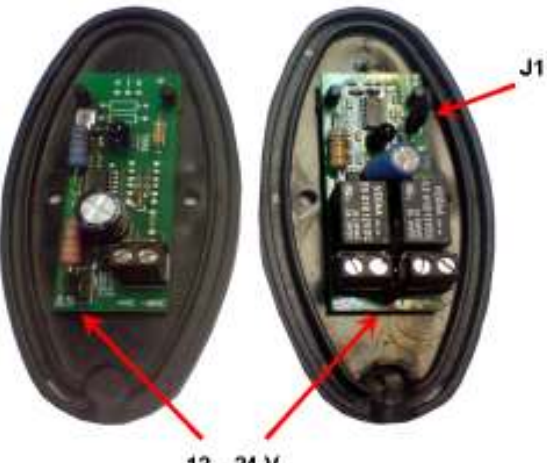

 $12 - 24V$ 

فتوسلها مي توانند در دو مد بسته و باز سيم بندي شوند، كه مد بسته كاربرد بيشتري دارد. در مد باز با هر بار ديدن مانع، توقف در كاركرد پيش مي آيد اما در مد بسته در حالت بستن شدن درها، با ديدن مانع بلافاصله درها باز شده و توقفي نخواهند داشت.

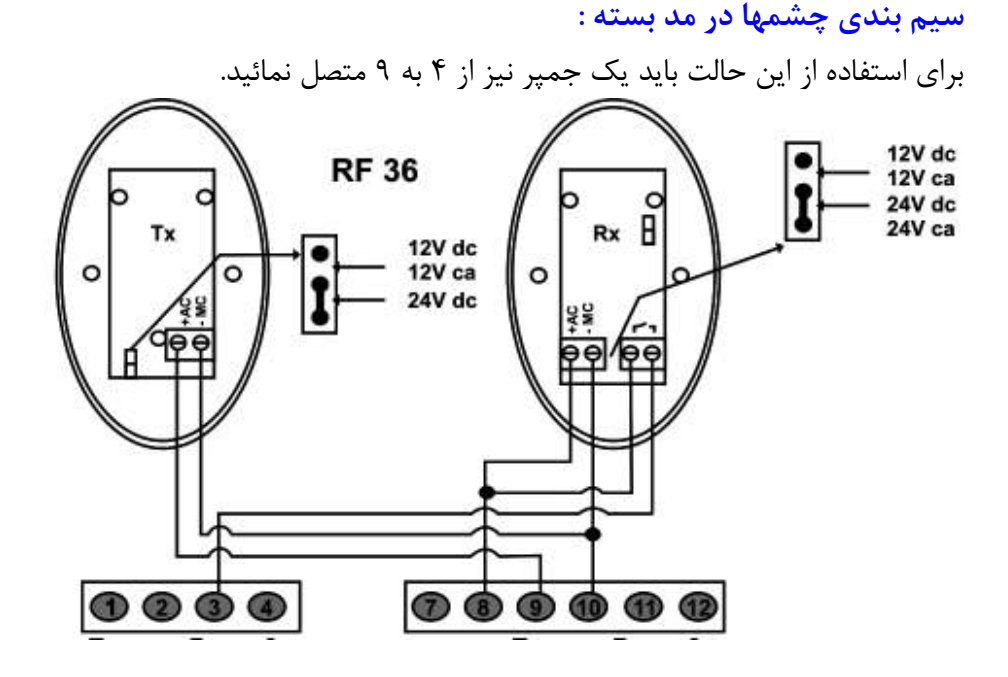

سيم بندي چشمها در مد باز :

براي استفاده از اين حالت بايد يك جمپر نيز از 3 به 9 متصل نمائيد.

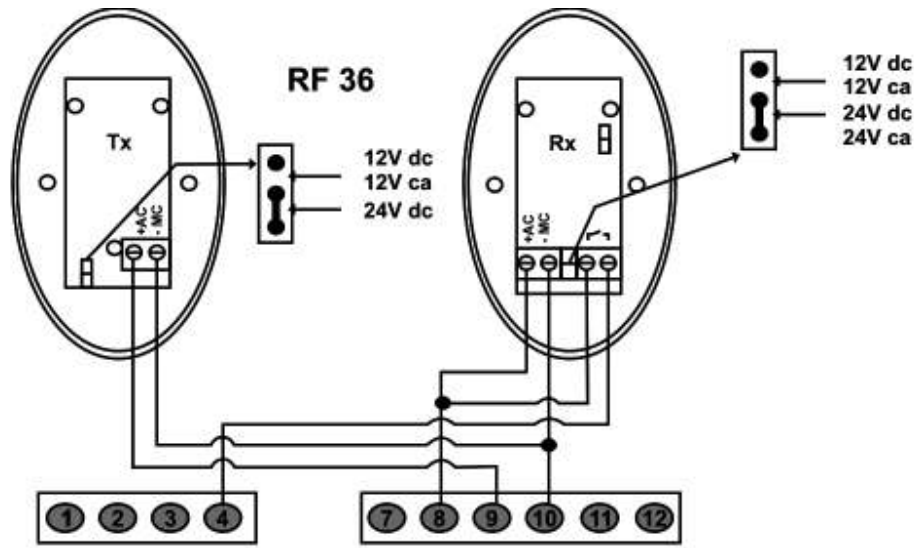

اگر نمي خواهيد چشمي به مدار بسته شود ، بايد براي مد بسته دو جمپر 3 به 8 و 4 به 9 زده شود و براي مد باز هم دو جمپر 3 به 9 و 4 به 8 زده شود و در هر دو مد پارامتر 8P بايد بصورت no تنظيم شود. جهت غير فعال كردن موقت چشمي ها ميتوانيد اتصال آنها را از ترمينال 10 قطع كرده و بين 3 <sup>و</sup> 4 جمپر بزنيد.

طريقه بستن كليد سلكتور و لامپ چشمك زن به مركز سيمهاي لامپ چشمک زن به شماره هاي ١١ و ١٢ و كانكتور NO كليد سلكتور به شماره هاي ١ و ٨ وصل مي گردند .

توجه : كليد سلكتور در شكل زير فقط جهت فرمان به جك در مد دو لنگه اي و Stop مي باشد و چنانچه بخواهيد از مد تك لنگه اي ( پياده رو ) و Stop نيز استفاده كنيد بايد آن را بين شماره هاي 7 و 8 سيم بندي نماييد.

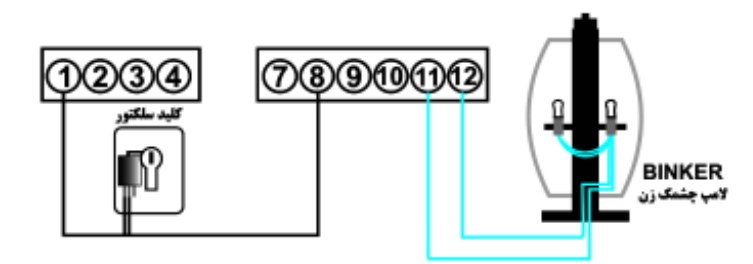

#### اتصال كليد ايمني Stop :

براي نصب كليد Stop اضطراري – ايمني، يك كليد در حالت معمولي بسته ( NC ) بين پايه هاي ٢ و 8 وصل نماييد.

<mark>مهم :</mark> چنانچه اكليد اضطراري استفاده ننموديد بايد حتماً ترمينالهاي ۲ و ۸ را با يک جمپر به يكديگر متصل كنيد .

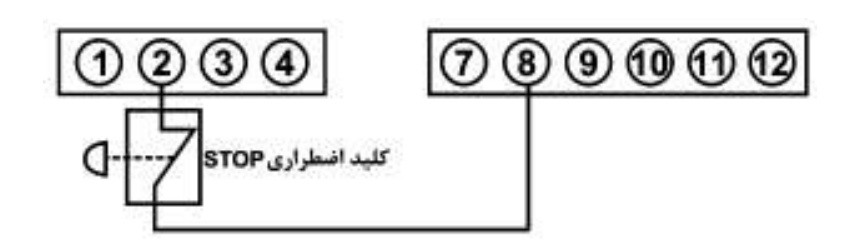

24WDC = +24WDC استفاده از خروجي كنترل رله خارجي ( در مركز A60/1Q ( : از اين خروجي ميتوانيد براي كاربردهاي متفاوتي از قبيل كنترل روشنايي پاركينگ و غيره استفاده نمائيد. اين خروجي در هر سيكل كاري (رفت و رله 24V برگشت جكها در مد اتوماتيك ، يا رفت جكها در مد نيمه اتوماتيك) به مدت 15 ثانيه فعال مي شود. نحوه بسته شدن رله خارجي به اين خروجي در شكل لامب کی نمايش داده شده است.  $-3289660 -$ 

راهنماي نصب قفل الكترونيكي بر روي درب قفل الكترونيكي از طريق كارت اضافي MEL ( Module Electro Lock ) تغذيه و فرمان ميگيرد، كه اين كارت توسط كانكتور مربوطه به قسمت CN روي برد مركز وصل مي شود. چنانچه بخواهيد از قفل برقي براي درب ها استفاده كنيد بايد توجه داشته باشيد كه قفل روي لنگه اي از درب نصب گردد كه اول باز مي شود.

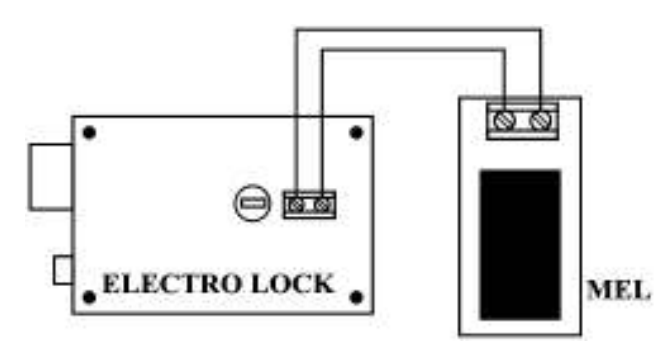

براي استفاده از قفل الكترونيكي لازم است كه پارامترهاي 0 P و 1 P به SI تغيير كنند . و پارامتر tc نيز جهت تنظيم زمان ضربه نهايي تعيين گردد.

در صورت استفاده از كارت MEL و انجام تغيير پارامترهاي مربوط به آن، در پايان هر بار كاركرد جكها، درست بعد از كاهش يافتن سرعت موتورها و بسته شدن كامل درب ها، موتورها دوباره براي مدت زمان مربوط به پارامتر tc) از صفر الي 2.5 ثانيه) به كار با سرعت معمولي ادامه مي دهند. در حقيقت اين كار جهت فشار نهايي به درب ها براي بستن قفل فنري آن مي باشد.

توجه : 1) در هنگام جازدن كارت MEL حتما تغذيه مركز را قطع كرده و آن را خاموش نمائيد 2 ) كارت MEL را طوري روي برد قرار دهيد كه كانكتور قفل به سمت بالاي برد و خازن به سمت پايين برد قرار گيرد.

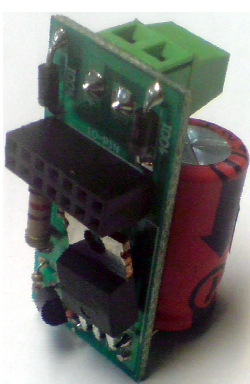

راهنماي نصب جكهاي بازويي صفحه 18

## اتصال ON- OFF صنعتي به مركز

جهت ازدياد تعداد ريموت هاي هم كد در مركزهاي A60/Q مي توان از مجموعه OFF -ON مدل A-120CL سيماران استفاده نمود. مركزهاي A60/1Q نيازي به اين مجموعه ندارند. جهت نصب، پس از تنظيم ديپ سوئيچهاي مركز در مد فشاري ( طبق شكل) سيمهاي قرمز و مشكي را به ترانس تغذيه متصل كنيد، سپس سيم مشترك و سيم NO يكي از كانالها (سبز - صورتي، بنفش - قهوه اي يا آبي - زرد) را به ترمينال 1 و 8 ( موازي با كليد سلكتور ) متصل نماييد.

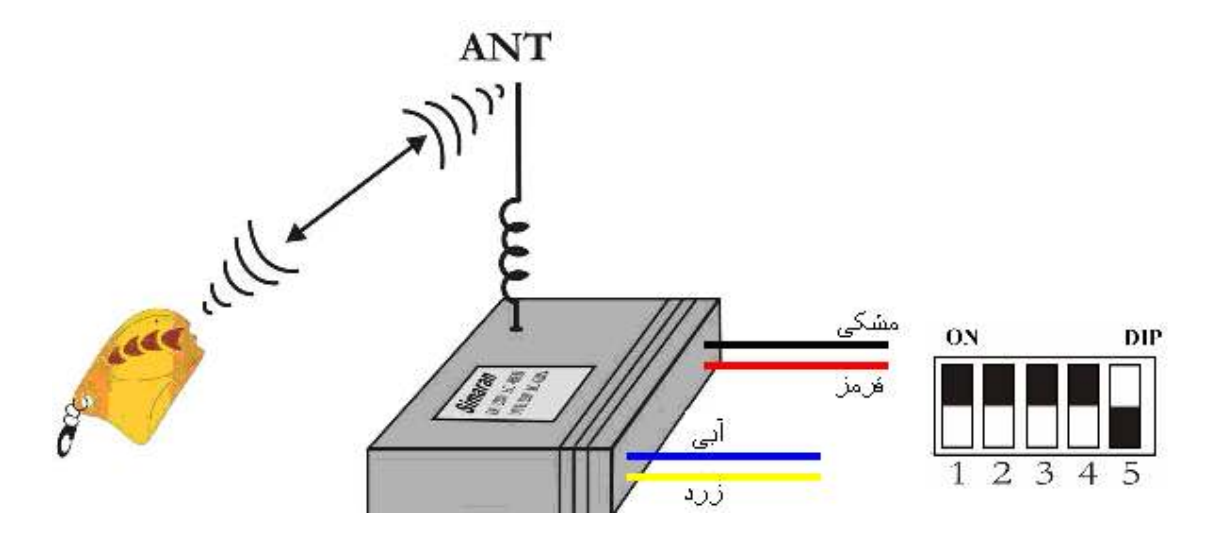

نحوه عملكرد مدهاي مختلف OFF-ON به تفصيل در دفترچه راهنماي آن توضيح داده شده است.

### مركز كنترل و برنامه ريزي آن

مركز چند كاره  $\rm Q60A$  قابل نصب بر روي درب هاي كشويي، دو لنگه و تک لنگه مي باشد و مي توان توسط چهار دكمه C ، B ، A و D مدت، قدرت و نحوه عملكرد جك ها را بنابر نياز برنامه ريزي نمود. اين مركز داراي نمايشگري Seg– 7 مي باشد كه پيامهاي خطا ، مقادير متغيرها و خود متغيرهاي منوها را نشان مي دهند. دو دكمه A و B بترتيب جهت رفتن به منوها و زير منوها استفاده مي شود و دو دكمه  $\rm C$  و  $\rm C$  بترتيب جهت زياد كردن و كم كردن يا جهت تاييد و منتفى كردن موضوعات مختلف منوها بكار ميروند.

#### تعريف منوها ، متغيرها و نحوه تغيير مقادير متغيرها و نحوه عملكرد هر كدام

دكمه A : دكمه تعويض كلي منوها ، كه با هر بار فشار دادن دكمه چهار زير گزينه داخلي نمايش داده ميشود.

- $\lambda$
- $PA$ .7
- $rA$   $\ddot{r}$
- $dE$  . $\epsilon$
- $AS \triangle$

#### 1 . منوي « ـ ـ »

حالت كاركرد معمولي و بدون عيب و نقص مركز را نشان مي دهد و در اين حالت، مركز، آماده دريافت فرمان مي باشد. اگر در منوهاي ديگري هم باشيد و تا مدتي طولاني دست به هيچ دكمه اي نزنيد، دستگاه بطور اتوماتيك روي اين گزينه باز خواهد گشت.

#### ( PARAMETERS ) « PA » منوي . 2

منوي اصلي تغيير متغيرها داراي 22 زير منو مي باشد. جهت رفتن به زير منو پس از فشردن دكمه A و رسيدن به منوي PA ، دكمه B را فشار دهيد. با هر بار فشردن دكمه B نام يكي از 22 زير منو و بلافاصله پس از 1 ثانيه مقدار آن نمايش داده شده و نمايشگر تا مدتي روي آن ثابت مي ماند كه در اين مدت كاربر مي تواند از دكمه  $\rm C$  جهت افزايش مقدار يا تاييد (  $\rm SI$  ) و از دكمه  ${\rm D}$  جهت كاهش مقدار يا منتفى كردن موضوع ( no ) استفاده كند.

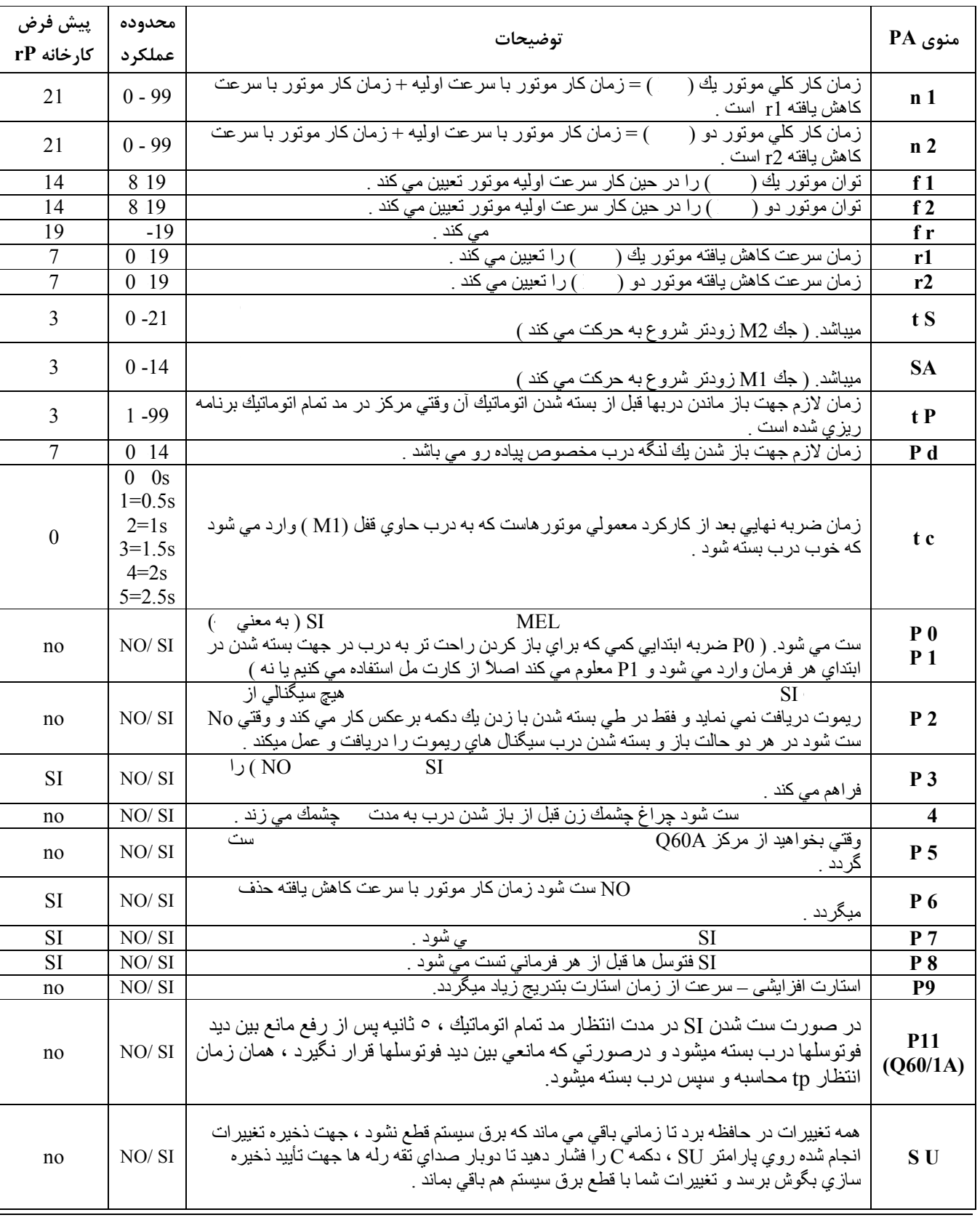

در هنگام برنامه ريزي توجه كنيد كه هنگام كاهش 1n و 2n ، 1r و 2r را هم كاهش دهيد تا جاييكه حداكثر 1r و 2r ، 2 واحد كمتر از 1n و 2n گردد .

### $(Radio) * rA * c$  . منوى  $\cdot$  3

ريموتهاي پروتكو داراي سه دكمه هستند كه هر كدام مي توانند به دلخواه جهت هر يك از سه کار « دولنگه اي » ، « تک لنگه اي ( پياده رو ) » و « STOP » استفاده گردند . اين ريموتها بايد در ابتدا به مركز شناسانده شوند. براي اين عمل از منوي « rA « و زير منوهاي آن استفاده مي كنيم.

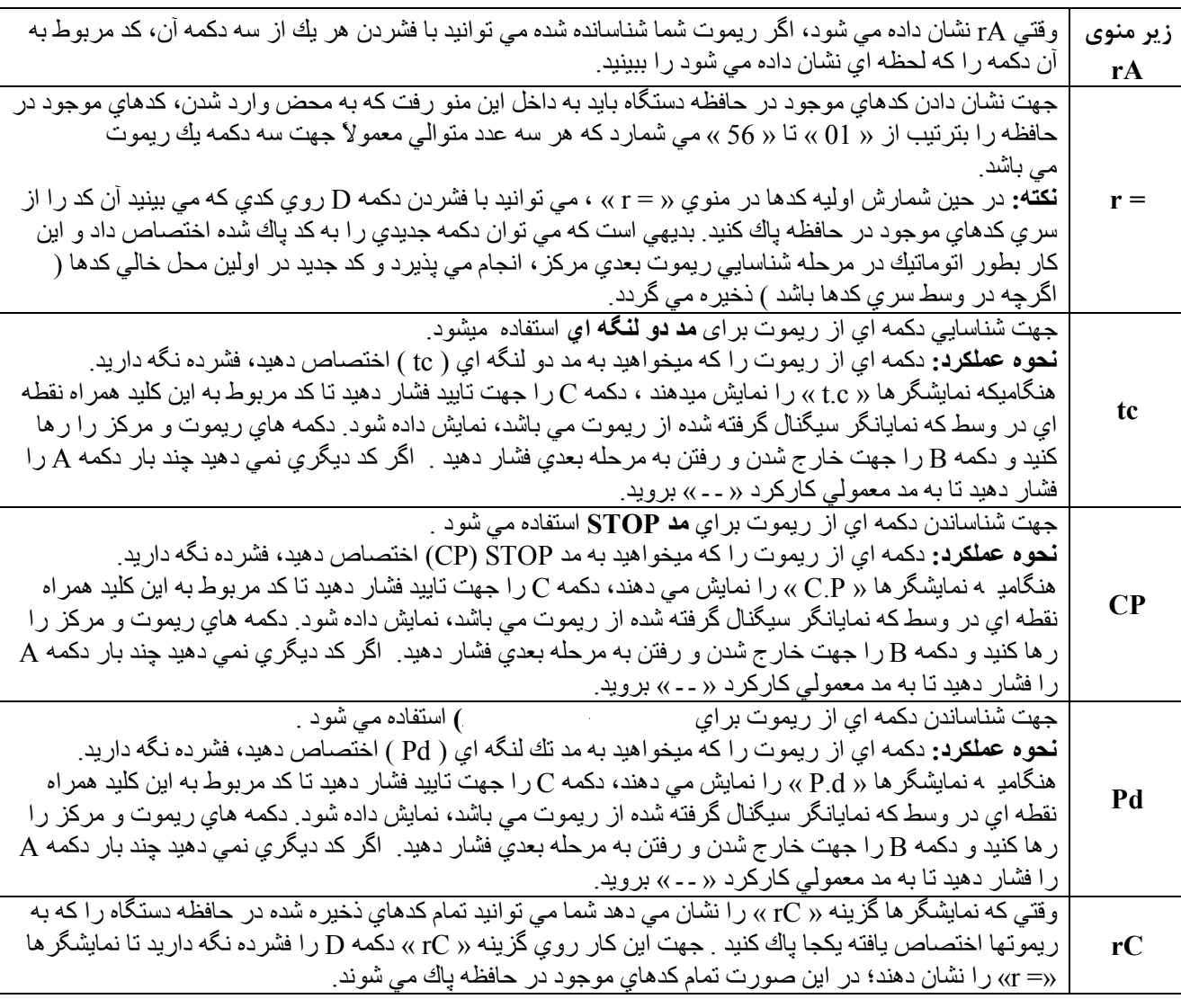

(Default) «dE » منوي . 4

براي انتخاب هر يك از مقادير كارخانه اي فوق براي بارگذاري در حافظه روي آن گزينه رفته و كليد  $\rm C$  را تا زمان بگوش رسيدن صداي دو تقه رله ها كه پايان موفقيت آميز بارگذاري را تاييد مي كند، فشرده نگه داريد. مثلاً براي جك هاي بازويي بايد زير گزينه « rP « را انتخاب كنيد.

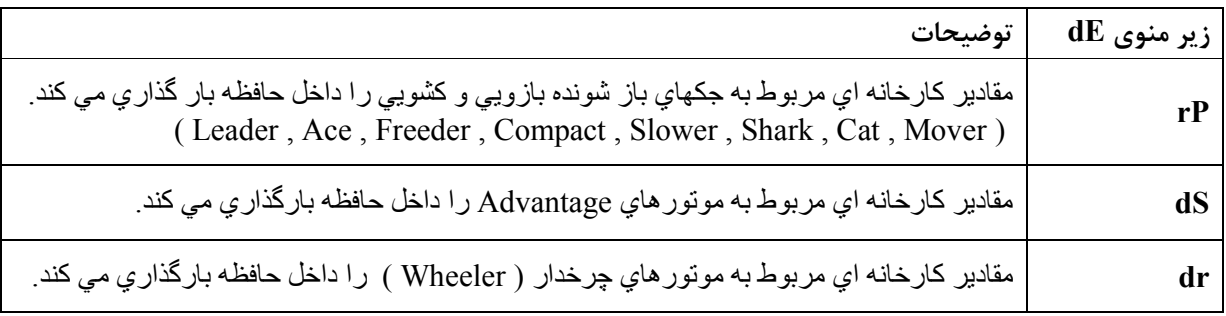

5 . منوي « AS «

اين منو جهت برنامه ريزي جك يا جكها بصورت بخش بخش و با نگاه كردن به نحوه كاركرد آنها بكار مي رود و به ترتيب زير است:

الف) براي برنامه ريزي دربهاي يك موتوره:

دكمه  $\rm A$  را چند بار بزنيد تا  $\rm AS$  را نشان دهد.  $\rm a$ دكمه  $\,$  ,  $\,$ ا چند بار بزنيد تا  $\,$   $\,$  ا نشان دهد.  $\,$ c . يك پالس Start بدهيد. موتور شروع بكار كرده و نمايشگر 1n را نشان مي دهند. وقتي كه موتور ۹۰ درصد راه خود را طي كرد، پالس Start دوم را بدهيد. سرعت موتور  $\,\mathrm{d}$ بصورت كاهش يافته در آمده و نمايشگرها 1r را نشان مي دهند. e . با دادن پالس سوم موتور متوقف مي شود. در اين لحظه تايمر داخلي شروع به محاسبه اختلاف زماني باز و بسته شدن اتوماتيـــك مي كند و نمايشــگرها tp را نشان مي دهند و سپس شروع به شمارش ثانيه ها مي كنند. f . پالس پنجم را هر زمان كه بدهيد محاسبه اين زمان متوقف شده و موتور شروع به بستن درب مي نمايد. g . هنگاميكه سيكل بستن درب بطور اتوماتيك تكميل شد، ديگر احتياجي به پالس Start بعدي نيست و مركز بطور اتوماتيك در جاي اوليه شروع حركت، متوقف مي شود و تمامي زمانهايي كه شما با پالسهاي مختلف به آن داده ايد، در حافظه خود ذخيره كرده و به حالت عادي كاركرد مركز مي رود.

ب) براي برنامه ريزي دربهاي دو موتوره : a . دكمه A را چند بار بزنيد تا AS را نشان دهد. دكمه  $\,$  ,  $\,$ ا چند بار بزنيد تا  $2n\,$  انشان دهد.  $\,$ c . يك پالس Start بدهيد . موتور يك شروع بكار كرده و نمايشگرها 1n را نشان مي دهند. d . صبر كنيد تا موتور يك ، حدود 90 درصد راه خود را طي كند ، سپس پالس Start دوم را بدهيد و سرعت موتور يك بصورت كاهش يافته در آمده و نمايشگرها 1r را نشان مي دهند. e . وقتي باز شدن درب مربوط به موتور يك تكميل شد، پالس سوم باعث توقف موتور يك و بلافاصله شروع بكار موتور دو مي شود. در اين حالت نمايشگرها، 2n را نمايش مي دهند. f . بعد از طي 90 درصد از مسير موتور دوم ، پالس چهارم سرعت آن را كاهش داده و نمايشگرها 2r را نمايش مي دهند. g . پالس پنجم باعث توقف كامل موتور دوم و شروع به محاسبه اختلاف زماني باز و بسته شدن اتوماتيك دو لنگه توسط تايمر داخلي مي شود و نمايشـگرها tp را نشان مي دهند و سپس شـروع به شمارش ثانيه ها مي كنند. h . پالس آخر را هر زمان كه بدهيد محاسبه اين زمان متوقف شده و موتورها يكي پس از ديگري بطور اتوماتيك شروع به بستن درب كرده و در جاي اوليه شروع حركت متوقف ميشوند و تمامي زمانهايي كه شما با پالسهاي مختلف به آن داده ايد، در حافظه خود ذخيره كرده و به حالت عادي كاركرد مركز مي رود.

نكته:

تنظيمات منوي AS در حافظه ذخيره نمي شوند و با قطع برق از بين ميروند. بنابراين از اين منو جهت برنامه ريزي استفاده نكنيد.

پيامهاي خطاي مركز

مركز كنترل  $\rm Q60A$  در صورت بروز مشكل يا خطايي در كل سيستم يا سيم بندي آن، قبل از شروع به كار، آنها را تست كرده و كاربر را از وجود خطا مطلع مي نمايد. پيامهاي متداول سيستم به قرار زير است.:

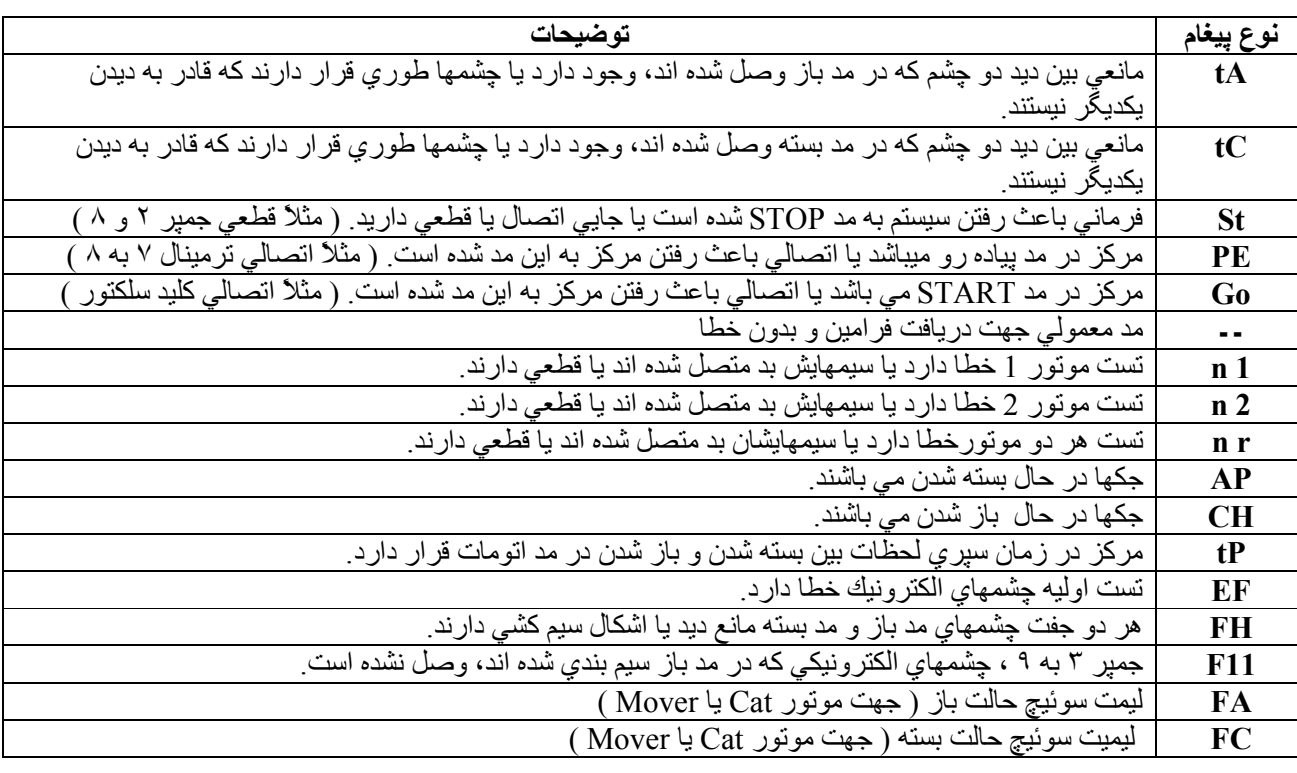

راهنماي نصب جكهاي بازويي صفحه 25

### كار با مركز پس از برنامه ريزي و نصب

در ابتدا قبل از روشن كردن سيستم بايد از وجود و سالم بودن فيوز A5= 1F و فيوزهاي مطمئن شويد. سپس اطمينان پيدا كنيد كه سيمهاي سياه رنگ ترانس به قسمت F3=F2=1.6A از مركز و سيمهاى قرمز به قسمت  $\rm 24VDC$ ، مركز اتصال دارد. سپس اتصالات و سيمها را  $\rm 230V$ چك كنيد و در صورت صحيح بودن اتصالات، سيستم را روشن كنيد كه در صورت نداشتن هيچگونه خطايي بايد « ـ ـ » را نمايش دهد. در صورت بروز اشكال و پيغامهاي خطا ابتدا سيستم را خاموش كرده و بعد از رفع اشكال دوباره مركز را روشن كنيد. برنامه ريزي سيستم را به دلخواه خود و بنا بر احتياجات خود انجام دهيد سپس ريموتها را به سيستم بشناسانيد و باز و بسته شدن جك ها را امتحان كنيد و در صورت برآورده نشدن احتياجات، دوباره مركز را برنامه ريزي كنيد و از خاطر نبريد كه در پايان انجام تغييرات در منوي « PA « با SI كردن زير منوي « SU « آنها را در حافظه دستگاه ذخيره نماييد. در صورت بهم ريختن مقادير متغيرها مي توانيد همان طور كه قبلاً هم توضيح داده شده، با رفتن به منوي «  $\rm{dE}$  » و انتخاب زير منوي «  $\rm{rP}$  » و فشردن كليد تاييدي  $\rm{C}$  مقادير اوليه كارخانه اي جك هاي بازويي LEADER را روي متغيرها بارگذاري نماييد كه پايان موفقيت آميز اين عمل با دو صداي تقه رله ها همراه است. سپس مركز بطور اتوماتيك به حالت « ـ ـ » مي رود. بخاطر داشته باشيد كه تا خاموش نشدن لامپ چشمك زن، هر فرماني ادامه فرمان قبل به شمار ميĤيد و براي دادن فرمان جديد بايد تا خاموش شدن كامل لامپ چشمك زن صبر كنيد و اگر در وسط كار، جكها از تنظيم اوليه خارج شدند، مي توانيد با بيرون كشيدن زبانه موتورها، آنها را بطور دستي سر جاي

نكته مهم: هميشه بخاطر داشته باشيد چه در مد اتوماتيك و چه در مد نيمه اتوماتيك تا نرسيدن جك ها به مكان اوليه شروع كاركرد خود، هر فرماني كه مي دهيد، در ادامه فرمان اوليه شما مي باشد يعني اگر كار را با دكمه تك لنگه اي ريموت ( Pd ) شروع كرده باشيد، در ادامه تا نرسيدن جك ها به مكان اوليه، فشردن دكمه Pd ) تك لنگه اي ) يا tc ) دولنگه اي ) به معناي ادامه كار با همان تك لنگه خواهد بود و همينطور اگر كار با دكمه tc شروع شده باشد ادامه كار با دولنگه خواهد بود .

#### نحوه عملكرد سيستم در مد تمام اتوماتيك

در صورتيكه زير منوي « 3P « را از منوي « PA « بصورت SI ست كنيد (كه از ابتدا به اينصورت در كارخانه ست شده ) مد عملكردي جك ها بصورت تمام اتوماتيك مي شود يعني با يك پالس استارت، جكها بسته شده ( دربها باز ) و پس از توقف كوتاهي خود به خود ( در صورت نبودن مانعي بين چشمها يا ندادن فرمان جديدي به سيستم ) جكها باز ( دربها بسته) مي شوند.

راهنماي نصب جكهاي بازويي صفحه 26

دلخواه تنظيم نماييد.

توجه :

1) با زدن كليد CP ريموت (STOP ( ، جك ها متوقف شده و با زدن كليد Pd يا tc روي ريموت، به كار خود ادامه ميدهند. 2) با زدن كليد Pd يا tc روي ريموت، اگر دربها در حال بسته شدن باشند، باز مي شوند و اگر دربها در حال باز شدن باشند، متوقف ميشوند و با زدن كليدهاي فوق براي بار دوم بسته ميشوند. 3) اگر مانعي جلوي چشمها بيايد، پيغام tA يا tC داده شده و دربها باز مي شوند.

نحوه عملكرد سيستم در مد نيمه اتوماتيك

در صورتيكه زير منوي « P3 » را از منوي « PA » بصورت no ست كنيد، مد عملكردي جك ها بصورت نيمه اتوماتيك مي شود يعني با يك پالس استارت، جكها بسته شده ( دربها باز ) و بسته ميمانند تا فرمان بعدي داده شود.

توجه :

1) با زدن هر كدام از كليدهاي ريموت جك ها متوقف شده و با زدن كليد Pd يا tc روي ريموت، بر عكس حالت فعلي به كار خود ادامه ميدهند. 2) اگر مانعي جلوي چشمها بيايد، پيغام tA يا tC داده شده و دربها باز مي شوند.

نحوه كد گذاري ريموتهاي Learning Self ) Hit (

يكي از برتري هاي ريموت هاي فابريك پروتكو، قابليت كپي كردن آنها از روي هم مي باشد. جهت كد دهي دكمه هاي  $\mathrm{B}$  و  $\mathrm{C}$  ريموت گيرنده را همزمان چند ثانيه فشار دهيد، تا LED\_R چشمك زن قرمز شود. دو ريموت را پشت به پشت قرار دهيد و دكمه هاي متناظر را روي ريموت فرستنده و گيرنده فشار دهيد. اگر LED\_R و LED\_L به صورت چشمك زن سبز و قرمز در آيند، كد دهي با موفقيت انجام شده است.

راهنماي عيب يابي و تعميرات الكترونيكي و مكانيكي

1) موتور كار نمي كند

• يكي از سيمهاي متصل به برق از داخل قطع است

2) موتورها به شدت داغ مي شوند

• در صورتيكه چندين بار به برق مستقيم وصل شده باشد عادي است ولي اگر با اولين بار كار كردن موتور داغ شود، استاتور موتور ايراد دارد .

3) موتورها با صداي بلند كار مي كنند

- بلبرينگ هاي داخلي خشك يا از فرم اصلي خود خارج شده اند .
	- بدنه روتور و استاتور با هم اصطحكاك دارند .
- روتور درست در جاي خود قرار نگرفته و يا پيچهاي بدنه محكم نيستند

4)موتور درجا كار مي كند

- كليد خلاص كن بيرون است .
- محور كليد خلاص كن خم شده است .
- سيستم انتقال قدرت گيربكس به پيستون ( چرخ دنده پلاستيكي سفيد) هرز شده است .

5) كليد درون قفل گير كرده است

• محور كليد خلاص كن خم شده است

نحوه اطمينان يافتن از سالم بودن موتورها

1) مولتي متررا در مد اهم قرار داده و سيمهاي موتور را نسبت به سيم مشترك (خاكستري) اندازه گيري نماييد. اين مقدار بايد بين 70 تا 90 اهم باشد. مقادير صفر يا خيلي بالاتر نشان دهنده خرابي سيم پيچ موتور مي باشد. 2) دو سيم خازن را به سيمهاي قهوه اي و سياه موتور وصل نماييد . سيم خاكستري را يكبار همراه سيم قهوه اي به  $220\rm V$  برق شهر وصل كنيد و بار ديگر به همراه سيم سياه. هر بار بايد موتور در يک جهت شروع به گردش نمايد.

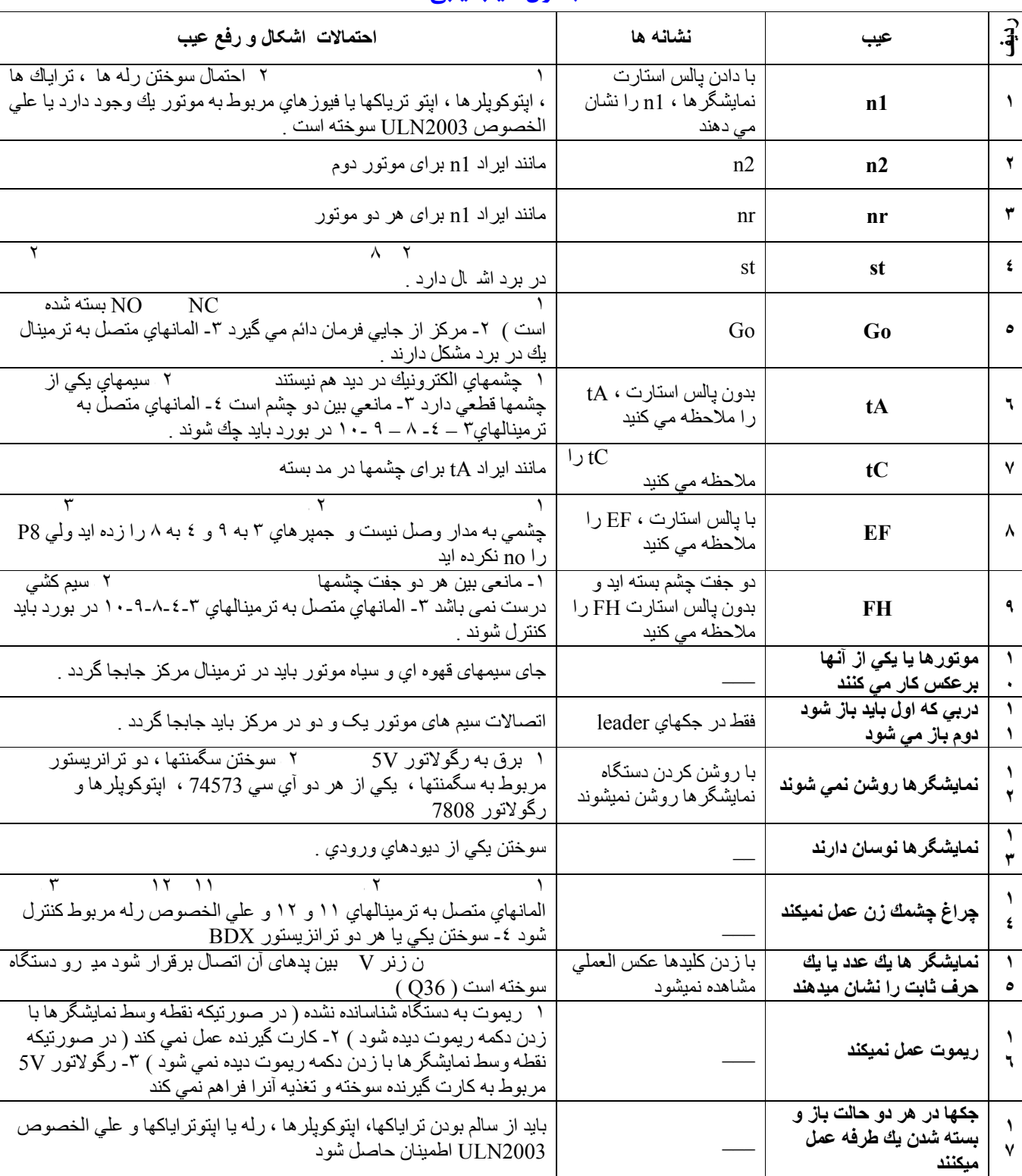

جدول عيب يابي

نحوه باز و بسته نمودن قطعات مكانيكي LEADER

1) باز نمودن بازو :

توسط دو نيم استوانه مجهز به فوم پلاستيكي، بازوي جك را مطابق شكل محكم نماييد

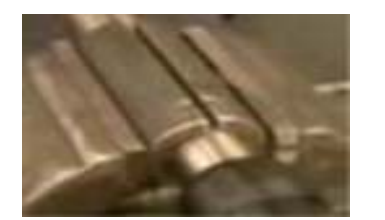

ابزار جهت باز نمودن موتور از بازو

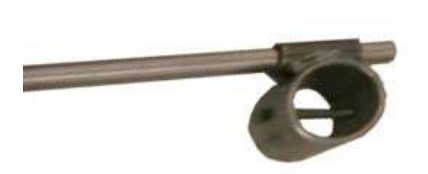

ابزار را مطابق شكل روبرو در انتهاي چاك موتور قرار دهيد

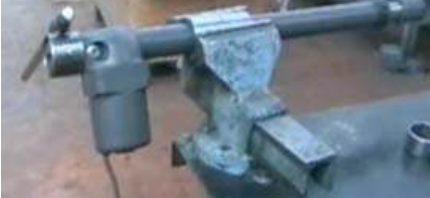

جهت باز نمودن ، دسته ابزار را عكس چرخش عقربه هاي ساعت بچرخانيد

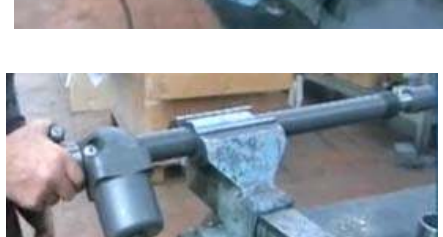

پيچ مربوط به اتصال گيربكس موتور و ميله مارپيچ را باز نماييد تا موتور از بازو كاملاً جدا گردد

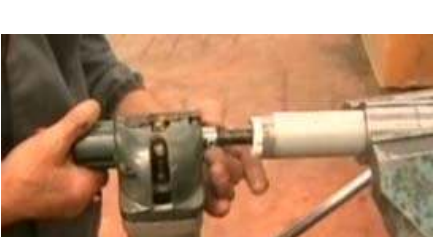

-2 باز نمودن چرخ دنده ( گيربكس ) :

ابزار جهت باز نمودن چرخ دنده

تيغه فلزي را در چاك انتهاي موتور قرار داده و آن را به گيره محكم نماييد

دو زائده ابزار مورد نظر در داخل سر موتور قرار دهيد بنحوي كه در دو سوراخ تعبيه شده قرار گيرد

نحوه قرار گرفتن ابزار در داخل گيربكس موتور

دسته ابزار را در جهت خلاف عقربه هاي ساعت بچرخانيد تا گيربكس از موتور جدا گردد

با ضربه زدن توسط چكش پلاستيكي به بدنه موتور گيربكس كاملاً از آن جدا مي گردد

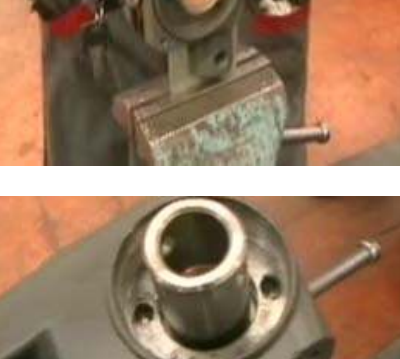

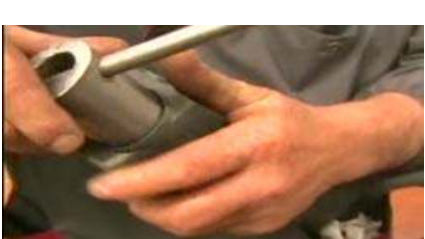

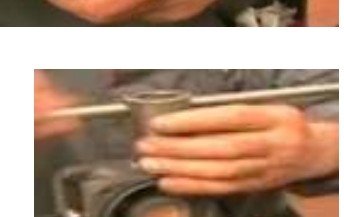

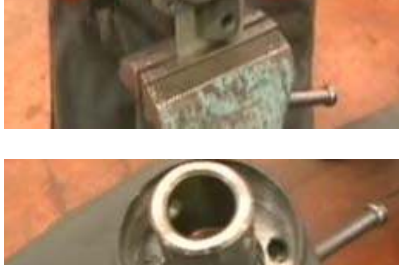

ابزار جهت باز نمودن سر بازو

مطابق شكل بازو را توسط دو نيم استوانه به گيره محكم نماييد و دسته ابزار را در جهت خلاف عقربه هاي ساعت بچرخانيد تا كاملاً از بازو جدا گردد

نحوه باز نمودن سر از بازو

ابتدا رزوه هاي سر بازو را با چسب مخصوص آغشته و سپس مراحل باز نمودن را به حالت برعكس تكرار نماييد

### -4 نحوه در آوردن بلبرينگ از انتهاي پوسته موتور

ابتدا ميله لبه دار را در انتهاي پوسته قرار داده به نحوي كه به لبه داخلي بلبرينگ گير كند . سپس با چكش پلاستيكي به لبه پوسته ضربه وارد نماييد تا بلبرينگ از انتهاي پوسته جدا گردد

نحوه جدا شدن بلبرينگ از انتهاي پوسته موتور

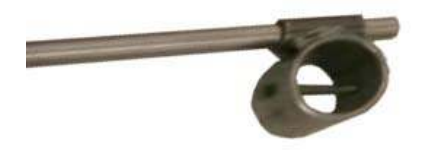

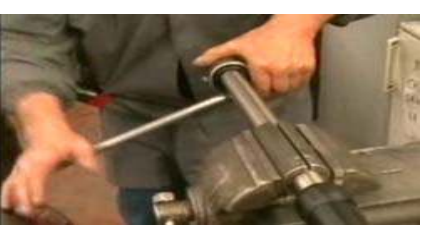

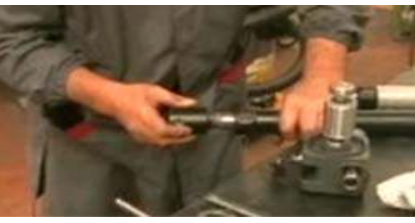

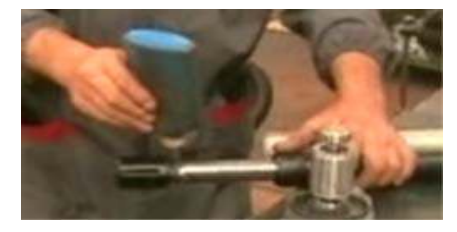

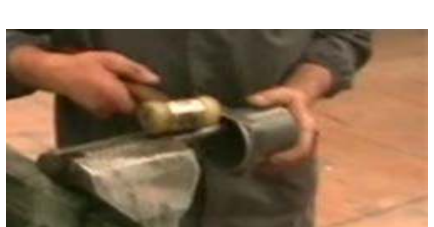

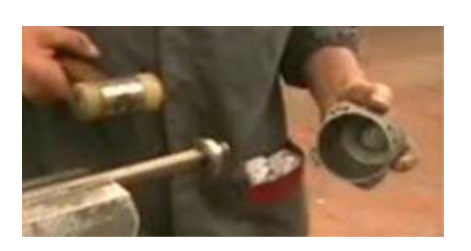

-5 نحوه در آوردن بلبرينگهاي سر و ته روتور

ابزار مورد نظر جهت در آوردن بلبرينگها

روتور را مطابق شكل بنحوي در داخل ابزار قرار دهيد تا بلبرينگ در قسمت بالا قرار گيرد ، سپس با ضربه زدن به محور روتور بليرينگ از روتور جدا مي گردد

نحوه جدا كردن بلبرينگ ها از سر و ته روتور

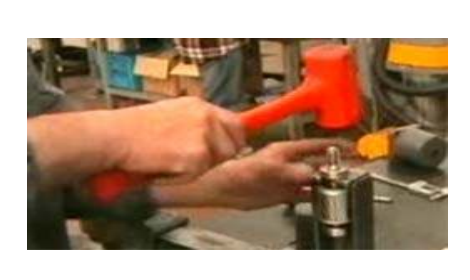

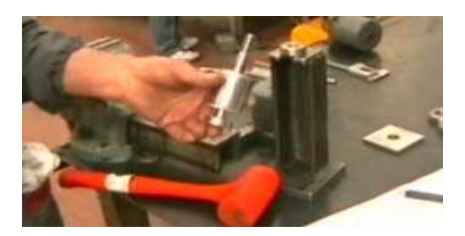

-6 نحوه جا زدن بلبرينگها

ابزار مورد نظر جهت جا زدن بلبرينگ سر موتور

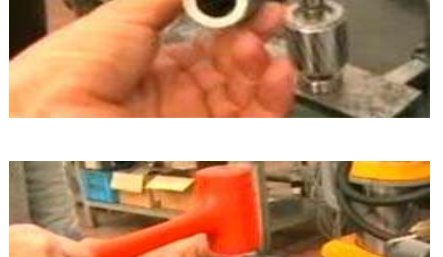

بلبرينگ را روي محور روتور قرار داده سپس با ابزار مورد نظر و چكش پلاستيكي مطابق شكل در جايگاه آن محكم نماييد

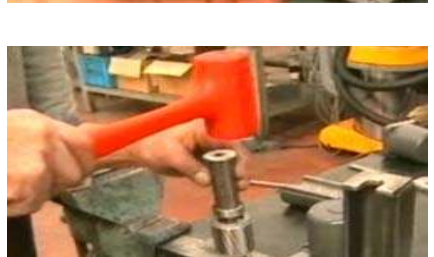

-7 نحوه باز نمودن پلاستيك سر بازو

ابزار مورد نظر جهت باز نمودن

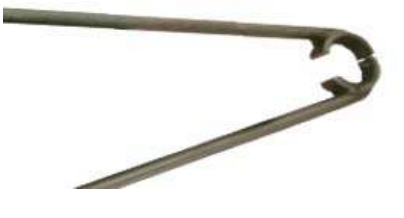

بازو را مطابق شكل در گيره محكم نماييد سپس با ابزار پلاستيك سطح لوله را باز نماييد

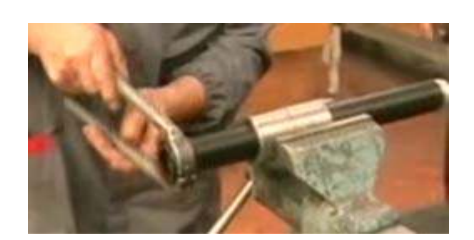

نكاتي در جهت تامين نگهداري

- آب بندي مركز پروتكو بگونه اي كه هيچ رطوبتي در آن نفوذ ننمايد .
	- گريس كاري پيستون و لقمه ها هر چند ماه يكبار .

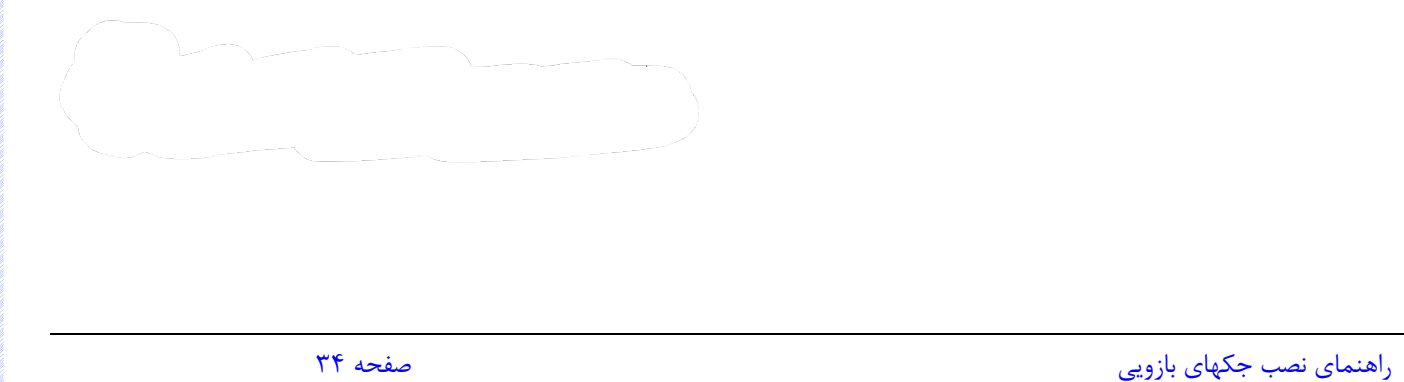